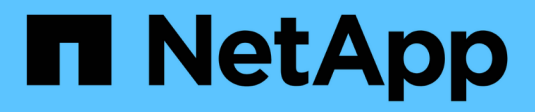

## **Avant l'installation**

StorageGRID Appliances

NetApp April 11, 2024

This PDF was generated from https://docs.netapp.com/fr-fr/storagegridappliances/installconfig/preparing-site.html on April 11, 2024. Always check docs.netapp.com for the latest.

# **Sommaire**

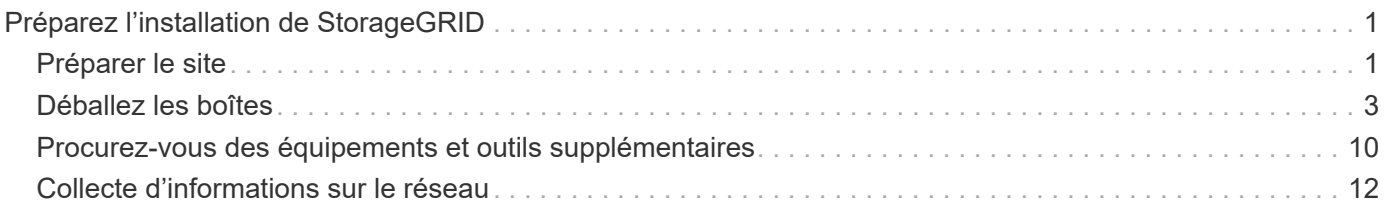

# <span id="page-2-0"></span>**Préparez l'installation de StorageGRID**

## <span id="page-2-1"></span>**Préparer le site**

Avant d'installer l'appliance, assurez-vous que le site et l'armoire ou le rack que vous souhaitez utiliser correspondent aux spécifications d'une appliance StorageGRID.

## **Étapes**

- 1. Vérifier que le site répond aux exigences en matière de température, d'humidité, d'altitude, de débit d'air, de dissipation thermique, câblage, alimentation et mise à la terre. Voir la ["NetApp Hardware Universe"](https://hwu.netapp.com) pour en savoir plus.
- 2. Vérifiez que votre emplacement fournit la tension correcte de l'alimentation secteur :

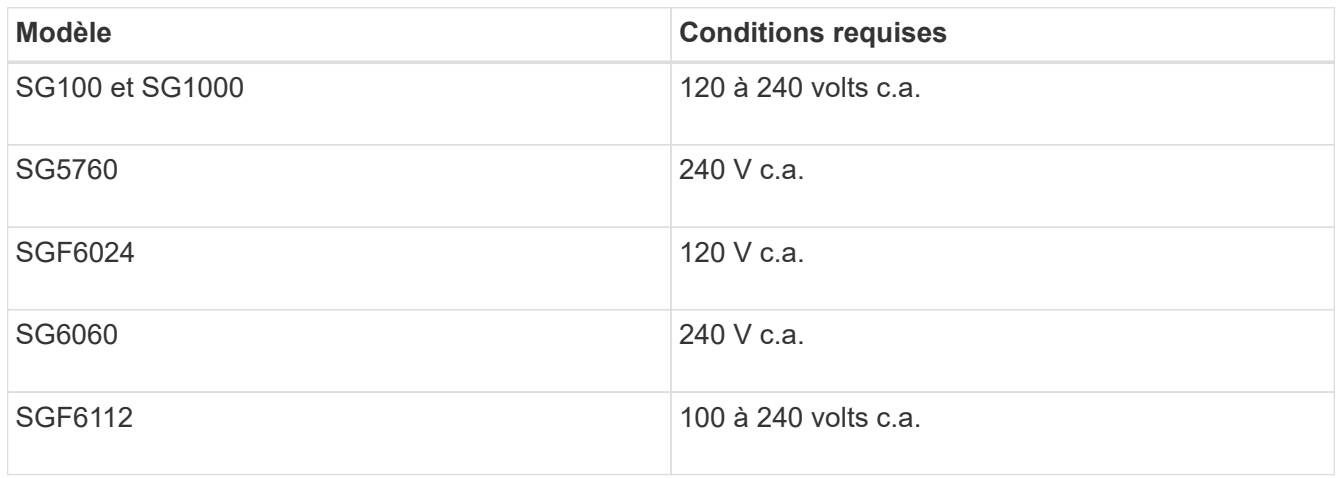

3. Procurez-vous une armoire ou un rack de 19 pouces (48.3 cm) pour les étagères de la taille suivante (sans câbles).

## **SG100 et SG1000**

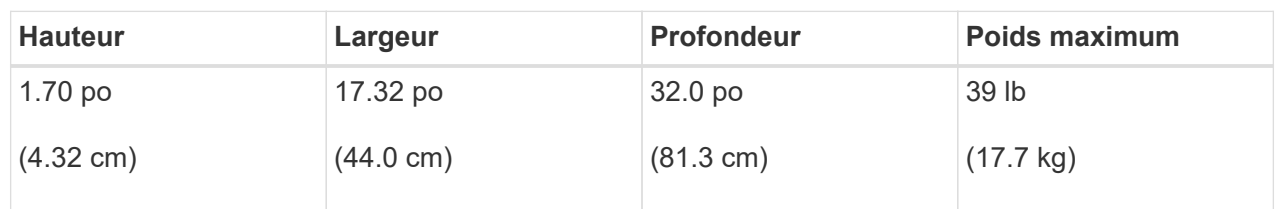

#### **SG5700**

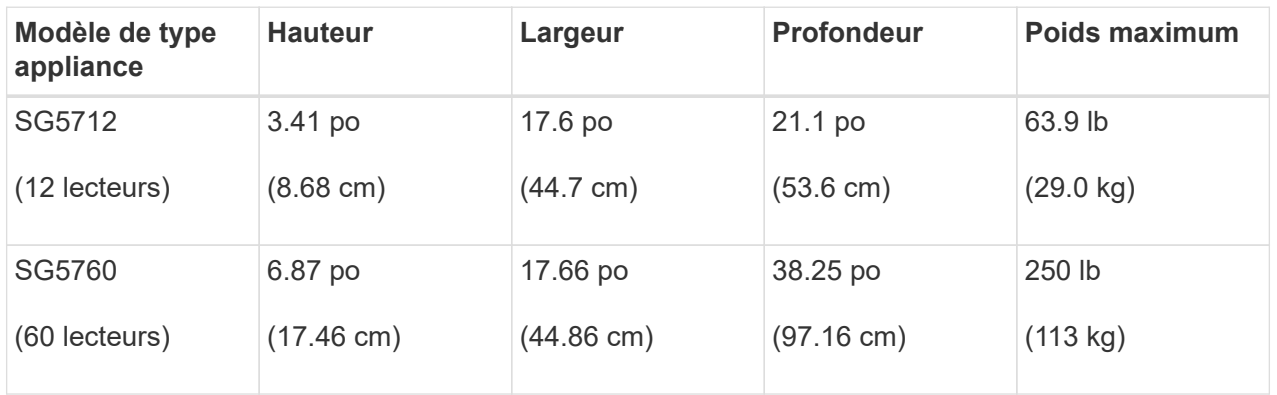

## **SG6000**

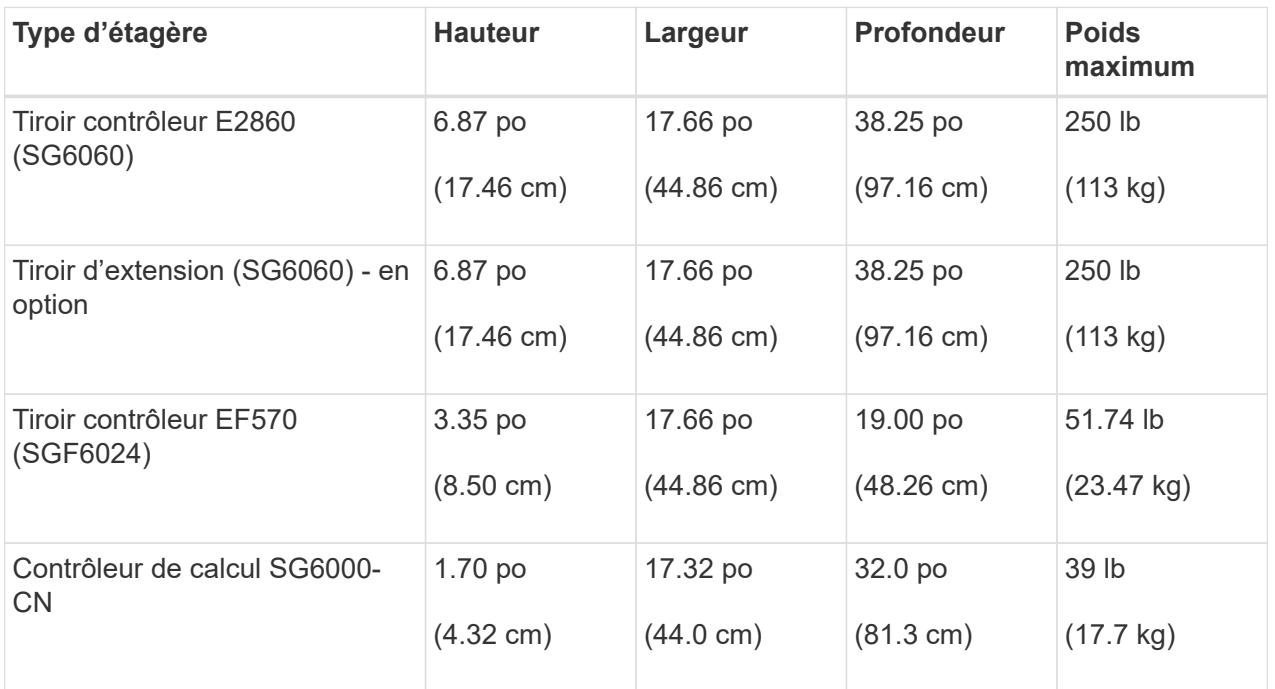

## **SG6100**

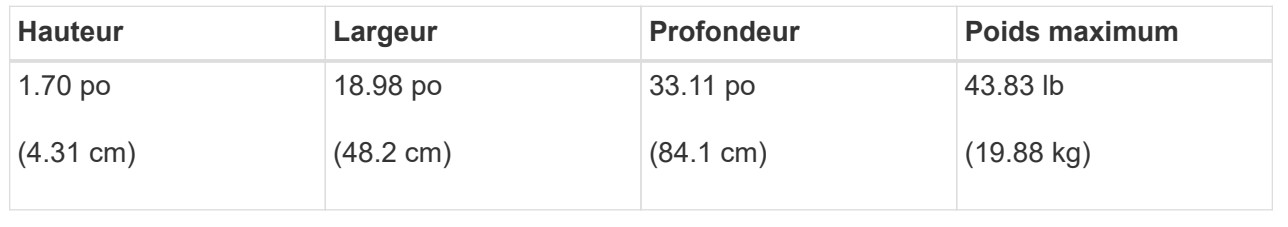

4. Choisissez où vous allez installer l'appareil.

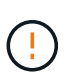

Lors de l'installation du tiroir contrôleur E2860 ou des tiroirs d'extension en option, installez le matériel en bas jusqu'en haut du rack ou de l'armoire afin d'éviter tout basculement de l'équipement. Pour que l'équipement le plus lourd se trouve au bas de l'armoire ou du rack, installez le contrôleur SG6000-CN au-dessus du tiroir du contrôleur E2860 et des tiroirs d'extension.

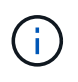

Avant de valider l'installation, vérifiez que les câbles optiques de 0,5 m livrés avec un système SG6000 ou les câbles que vous fournissez sont suffisamment longs pour la configuration prévue.

5. Installez les commutateurs réseau requis. Voir la ["Matrice d'interopérabilité NetApp"](https://imt.netapp.com/matrix/#welcome) pour obtenir des informations sur la compatibilité.

## <span id="page-4-0"></span>**Déballez les boîtes**

Avant d'installer votre appareil StorageGRID, déballez toutes les boîtes et comparez le contenu aux éléments figurant sur le bordereau d'expédition.

#### **SG100 et SG1000**

• **Matériel**

**SG100 ou SG1000**

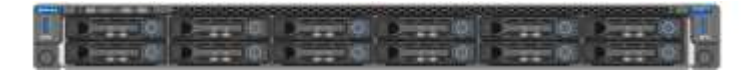

## **Kit de rails avec instructions**

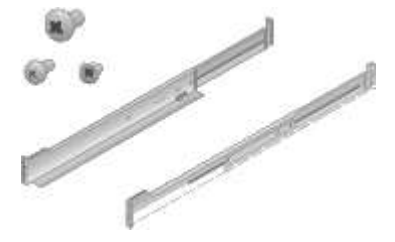

## • **Cordons d'alimentation**

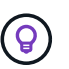

Il se peut que votre armoire soit équipée de cordons d'alimentation spéciaux à la place des câbles d'alimentation fournis avec l'appliance.

## **Deux cordons d'alimentation pour votre pays**

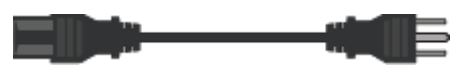

#### **SG5700**

• **Matériel**

**Appliance SG5712 avec 12 disques installés**

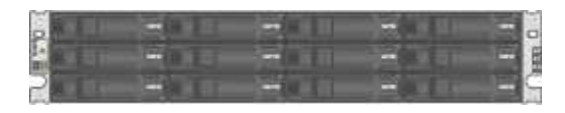

#### **Appliance SG5760 sans disque installé**

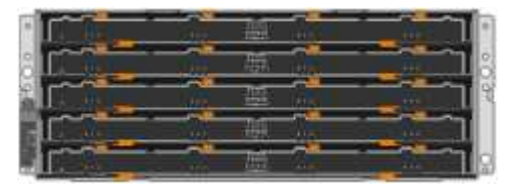

#### **Panneau avant de l'appareil**

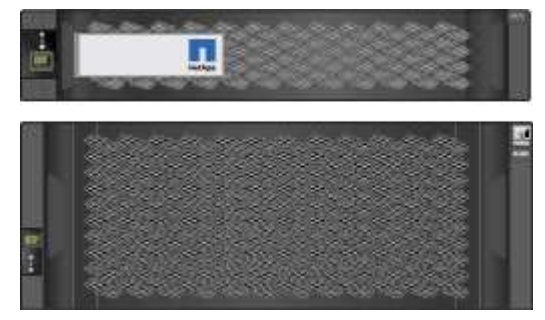

**Kit de rails avec instructions**

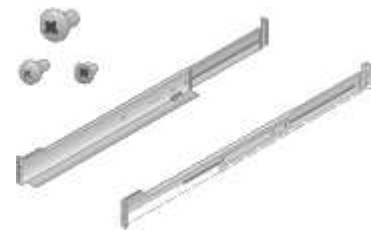

**SG5760 : 60 disques**

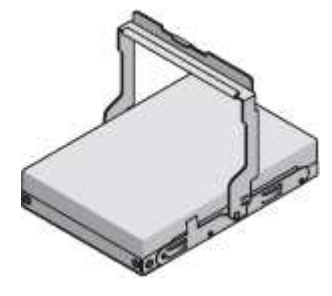

**SG5760 : poignées**

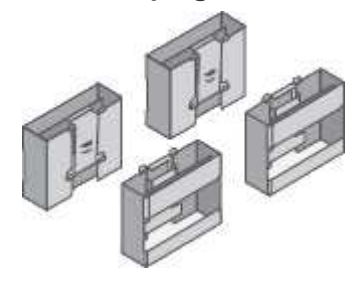

**SG5760 : supports arrière et écrous cage pour une installation en rack à trous carrés**

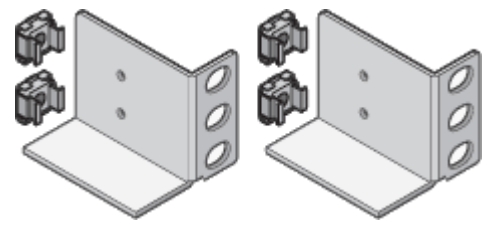

• **Câbles et connecteurs**

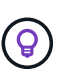

Il se peut que votre armoire soit équipée de cordons d'alimentation spéciaux à la place des câbles d'alimentation fournis avec l'appliance.

**Deux cordons d'alimentation pour votre pays**

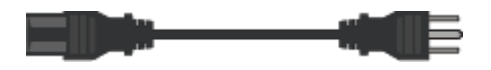

#### **Câbles optiques et émetteurs-récepteurs SFP**

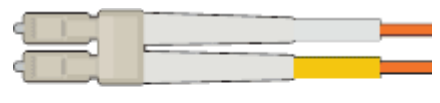

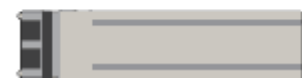

• Deux câbles optiques pour les ports d'interconnexion FC

• Huit émetteurs-récepteurs SFP+, compatibles avec les quatre ports d'interconnexion FC 16 Gbit/s et les quatre ports réseau 10 GbE

## **SG6000**

• **Matériel SG6060**

**Contrôleur SG6000-CN**

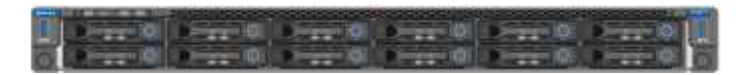

**Tiroir contrôleur E2860 sans disque installé**

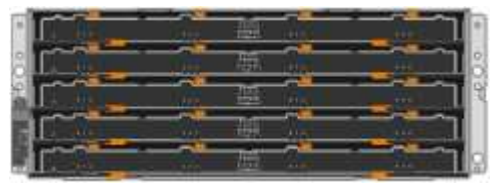

**Deux encadrements avant**

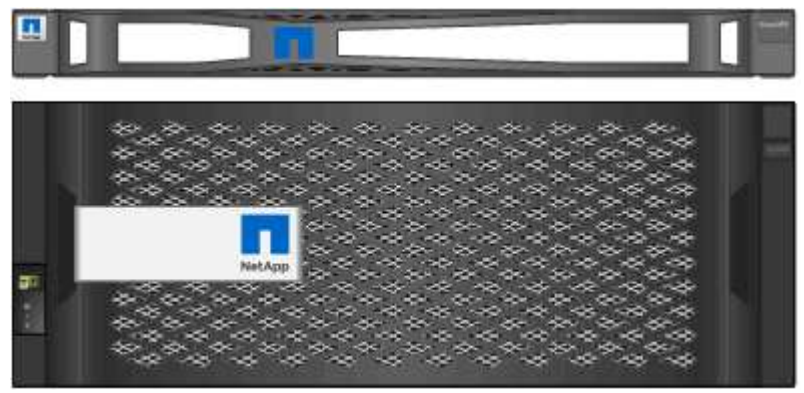

**Deux kits de rails avec instructions**

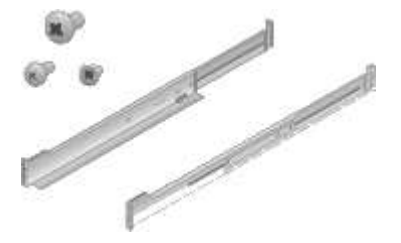

**60 disques (2 SSD et 58 NL-SAS)**

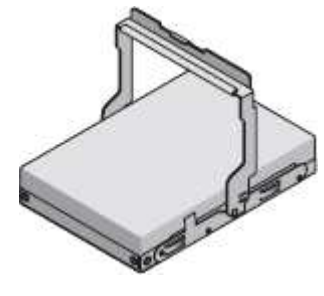

**Quatre poignées**

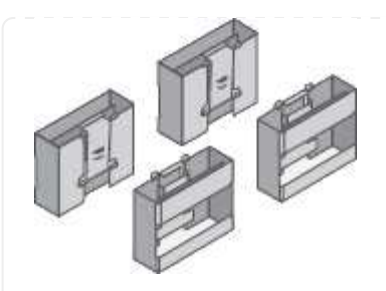

**Supports arrière et écrous à cage pour l'installation en rack à trous carrés**

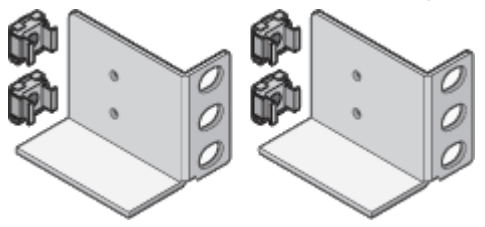

• **Étagère d'extension SG6060**

**Tiroir d'extension sans disque installé**

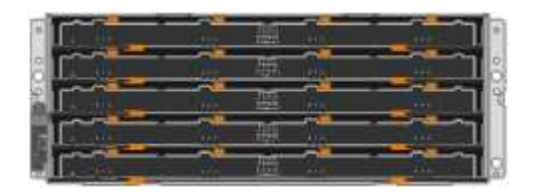

#### **Panneau avant**

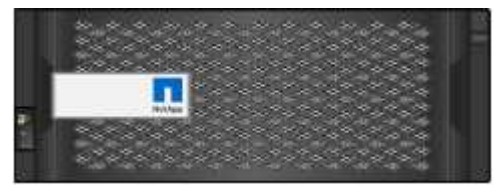

**60 disques NL-SAS**

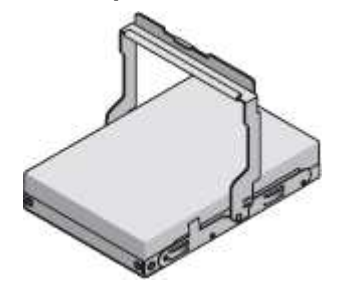

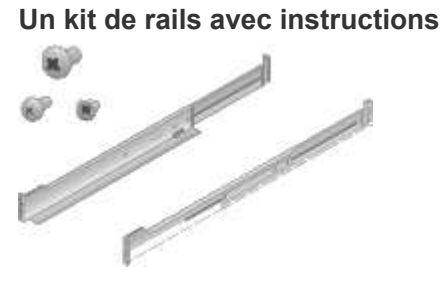

## **Quatre poignées**

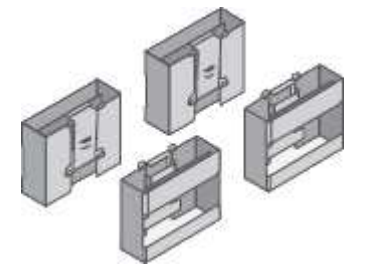

**Supports arrière et écrous à cage pour l'installation en rack à trous carrés**

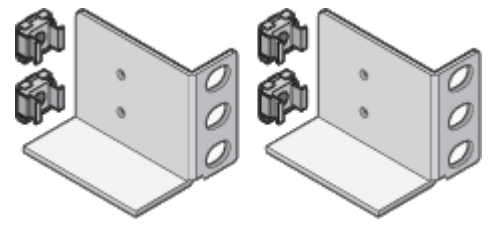

• **Matériel SGF6024**

**Contrôleur SG6000-CN**

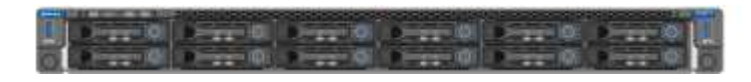

**Baie Flash EF570 installée avec 24 disques SSD (Flash**

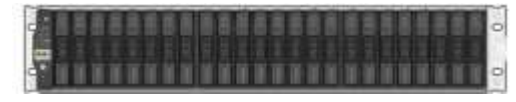

## **Deux encadrements avant**

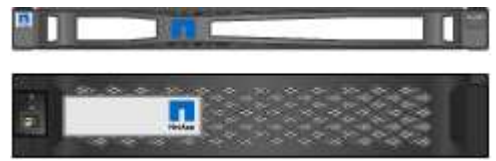

**Deux kits de rails avec instructions**

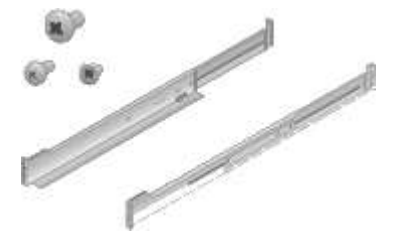

**Têtes de gondole des tablettes**

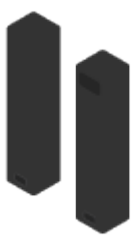

• **Câbles et connecteurs**

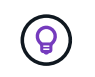

Il se peut que votre armoire soit équipée de cordons d'alimentation spéciaux à la place des câbles d'alimentation fournis avec l'appliance.

#### **Quatre cordons d'alimentation pour votre pays**

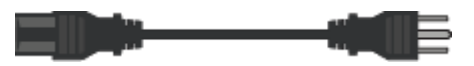

#### **Câbles optiques et émetteurs-récepteurs SFP**

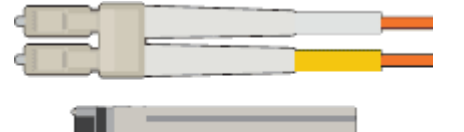

- Quatre câbles optiques pour les ports d'interconnexion FC
- Quatre émetteurs-récepteurs SFP+ prenant en charge le protocole FC 16 Gbit/s.

#### **En option : deux câbles SAS pour connecter chaque tiroir d'extension SG6060**

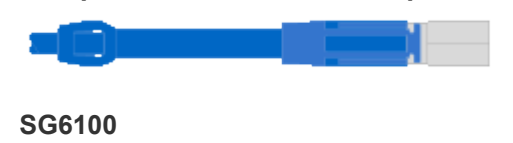

• **Matériel**

**SGF6112**

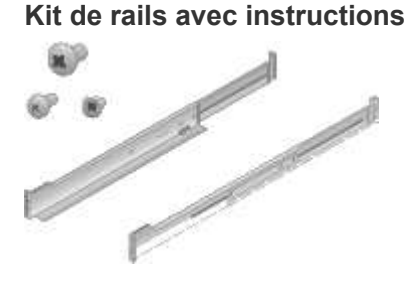

**Panneau avant**

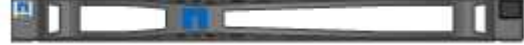

• **Cordons d'alimentation**

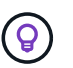

Il se peut que votre armoire soit équipée de cordons d'alimentation spéciaux à la place des câbles d'alimentation fournis avec l'appliance.

**Deux cordons d'alimentation pour votre pays**

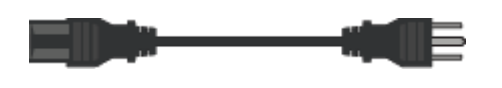

## <span id="page-11-0"></span>**Procurez-vous des équipements et outils supplémentaires**

Avant d'installer une appliance StorageGRID, vérifiez que vous disposez de tous les équipements et outils supplémentaires dont vous avez besoin.

## **Tous les appareils**

Vous avez besoin de l'équipement suivant pour installer et configurer tous les dispositifs.

## **Tournevis**

- N° Phillips 2 tournevis
- Tournevis plat moyen

## **Bracelet antistatique**

- ["Navigateur Web pris en charge"](https://docs.netapp.com/us-en/storagegrid-118/admin/web-browser-requirements.html)
- Client SSH, tel que PuTTY
- Port 1 GbE (RJ-45)

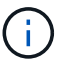

Certains ports ne prennent pas en charge les débits Ethernet 10/100.

## **Outils en option**

- Perceuse électrique avec embout Phillips
- Lampe de poche

## **Équipements et outils spécifiques aux appareils**

#### **SG100 et SG1000**

Vous avez besoin de l'équipement supplémentaire suivant pour installer et configurer le matériel SG100 et SG1000.

#### **Câbles optiques et émetteurs-récepteurs**

- Câbles, 1 à 4 de l'un ou l'autre :
	- Twinax/cuivre
	- Fibre optique
- Émetteurs-récepteurs/adaptateurs, 1 à 4 de chaque, en fonction de la vitesse de liaison (les vitesses mixtes ne sont pas prises en charge) :
	- SG100 :
		- SFP+ 10 GbE
		- 25 GbE SFP28
	- SG1000 :
		- Adaptateur QSFP-to-SFP (QSA) et SFP+ 10 GbE
		- Adaptateur QSFP-to-SFP (QSA) à 25 GbE et SFP28
		- QSFP+ 40 GbE
		- QFSP28 100 GbE

## **Câbles Ethernet**

RJ-45 (Cat5/Cat5e/Cat6/Cat6a)

#### **SG5700**

Vous avez besoin des équipements supplémentaires suivants pour installer et configurer le matériel SG5700.

#### **Câbles optiques et émetteurs-récepteurs SFP**

- Câbles optiques pour les ports 10/25 GbE que vous souhaitez utiliser
- Facultatif : les émetteurs-récepteurs SFP28 si vous souhaitez utiliser la vitesse de liaison 25 GbE

## **Câbles Ethernet**

Levage mécanisé pour SG5760

#### **SG6000**

Vous avez besoin de l'équipement supplémentaire suivant pour installer et configurer le matériel SG6000.

#### **Câbles optiques et émetteurs-récepteurs SFP**

- Câbles, 1 à 4 de l'un ou l'autre :
	- Twinax/cuivre
	- Fibre optique
- Émetteurs-récepteurs/adaptateurs, 1 à 4 de chaque, en fonction de la vitesse de liaison (les vitesses mixtes ne sont pas prises en charge) :
	- SFP+ 10 GbE
	- 25 GbE SFP28

## **Câbles Ethernet**

RJ-45 (Cat5/Cat5e/Cat6)

## **Outils en option**

Levage mécanisé pour les tiroirs de 60 disques

## **SG6100**

Vous avez besoin de l'équipement supplémentaire suivant pour installer et configurer le matériel SGF6112.

## **Câbles optiques et émetteurs-récepteurs**

- Câbles, 1 à 4 de l'un ou l'autre :
	- Twinax/cuivre
	- Fibre optique
- Émetteurs-récepteurs/adaptateurs, 1 à 4 de chaque, en fonction de la vitesse de liaison (les vitesses mixtes ne sont pas prises en charge) :
	- SFP+ 10 GbE
	- 25 GbE SFP28

## **Câbles Ethernet**

RJ-45 (Cat5/Cat5e/Cat6/Cat6a)

## <span id="page-13-0"></span>**Collecte d'informations sur le réseau**

## <span id="page-13-1"></span>**Types de réseau StorageGRID**

Avant d'installer l'appliance StorageGRID, vous devez savoir quels réseaux peuvent être connectés à l'appliance et comment les ports de chaque contrôleur sont utilisés. La configuration réseau requise pour StorageGRID est expliquée en détail dans le ["Instructions de mise en réseau"](https://docs.netapp.com/us-en/storagegrid-118/network/index.html).

Reportez-vous aux instructions de votre appareil pour déterminer les informations dont vous avez besoin :

- ["SG100 et SG1000"](#page-14-0)
- ["SG5700"](#page-22-0)
- ["SG6000"](#page-29-0)
- ["SG6100"](#page-37-0)

Vous pouvez également travailler avec votre consultant en services professionnels NetApp afin d'utiliser l'outil ConfigBuilder de NetApp afin de rationaliser et d'automatiser les étapes de configuration. Voir ["Automatisez](https://docs.netapp.com/fr-fr/storagegrid-appliances/installconfig/automating-appliance-installation-and-configuration.html) [l'installation et la configuration de l'appliance"](https://docs.netapp.com/fr-fr/storagegrid-appliances/installconfig/automating-appliance-installation-and-configuration.html).

Lorsque vous déployez une appliance StorageGRID en tant que nœud d'un système StorageGRID, vous pouvez la connecter aux réseaux suivants :

• **Réseau Grid pour StorageGRID** : le réseau Grid est utilisé pour tout le trafic StorageGRID interne. Il assure la connectivité entre tous les nœuds de la grille, sur tous les sites et sous-réseaux. Le réseau Grid est requis.

- **Réseau d'administration pour StorageGRID** : le réseau d'administration est un réseau fermé utilisé pour l'administration et la maintenance du système. Le réseau Admin est généralement un réseau privé et n'a pas besoin d'être routable entre les sites. Le réseau d'administration est facultatif.
- **Réseau client pour StorageGRID :** le réseau client est un réseau ouvert utilisé pour fournir un accès aux applications client, y compris S3 et Swift. Le réseau client fournit un accès au protocole client à la grille, de sorte que le réseau Grid puisse être isolé et sécurisé. Vous pouvez configurer le réseau client de sorte que l'appliance soit accessible via ce réseau en utilisant uniquement les ports que vous choisissez d'ouvrir. Le réseau client est facultatif.
- **Réseau de gestion pour SANtricity** (facultatif pour les dispositifs de stockage, non requis pour le SG6100) : ce réseau permet d'accéder à SANtricity System Manager, ce qui vous permet de surveiller et de gérer les composants matériels de l'appliance et du tiroir du contrôleur de stockage. Ce réseau de gestion peut être le même que le réseau d'administration pour StorageGRID, ou il peut s'agir d'un réseau de gestion indépendant.
- **Réseau de gestion BMC** (en option pour SG100, SG1000, SG6000 et SG6100) : ce réseau permet d'accéder au contrôleur de gestion de la carte de base des appliances SG100, SG1000, SG6000 et SG6100, ce qui vous permet de surveiller et de gérer les composants matériels de l'appliance. Ce réseau de gestion peut être le même que le réseau d'administration pour StorageGRID, ou il peut s'agir d'un réseau de gestion indépendant.

Si le réseau de gestion BMC facultatif n'est pas connecté, certaines procédures de support et de maintenance seront plus difficiles à réaliser. Vous pouvez ne pas connecter le réseau de gestion BMC, sauf si nécessaire à des fins de support.

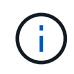

Pour plus d'informations sur les réseaux StorageGRID, reportez-vous au ["Types de réseau](https://docs.netapp.com/us-en/storagegrid-118/network/storagegrid-network-types.html) [StorageGRID".](https://docs.netapp.com/us-en/storagegrid-118/network/storagegrid-network-types.html)

## <span id="page-14-0"></span>**Collecte des informations réseau (SG100 et SG1000)**

À l'aide des tableaux, notez les informations requises pour chaque réseau que vous connectez à l'appliance. Ces valeurs sont nécessaires pour installer et configurer le matériel.

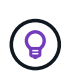

Au lieu d'utiliser les tableaux, utilisez le manuel fourni avec ConfigBuilder. Le manuel ConfigBuilder vous permet de télécharger les informations système et de générer un fichier JSON pour effectuer automatiquement certaines étapes de configuration dans le programme d'installation de l'appliance StorageGRID. Voir ["Automatisez l'installation et la configuration de](https://docs.netapp.com/fr-fr/storagegrid-appliances/installconfig/automating-appliance-installation-and-configuration.html) [l'appliance".](https://docs.netapp.com/fr-fr/storagegrid-appliances/installconfig/automating-appliance-installation-and-configuration.html)

## **Vérifiez la version de StorageGRID**

Avant d'installer une appliance de services SG100 ou SG1000, vérifiez que votre système StorageGRID utilise la version requise du logiciel StorageGRID.

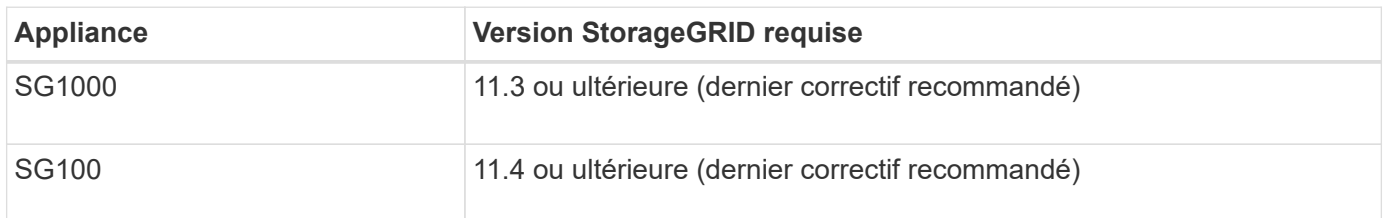

## **Ports d'administration et de maintenance**

Le réseau d'administration pour StorageGRID est un réseau facultatif, utilisé pour l'administration et la maintenance du système. L'appliance se connecte au réseau d'administration à l'aide des ports de gestion 1 GbE suivants de l'appliance.

Ports RJ-45 SG100 :

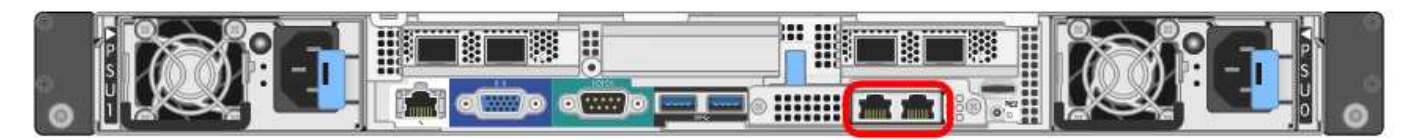

Ports RJ-45 SG1000 :

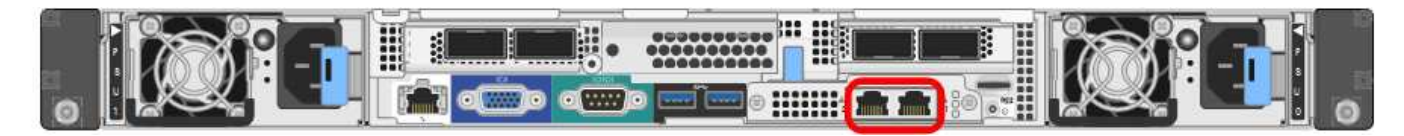

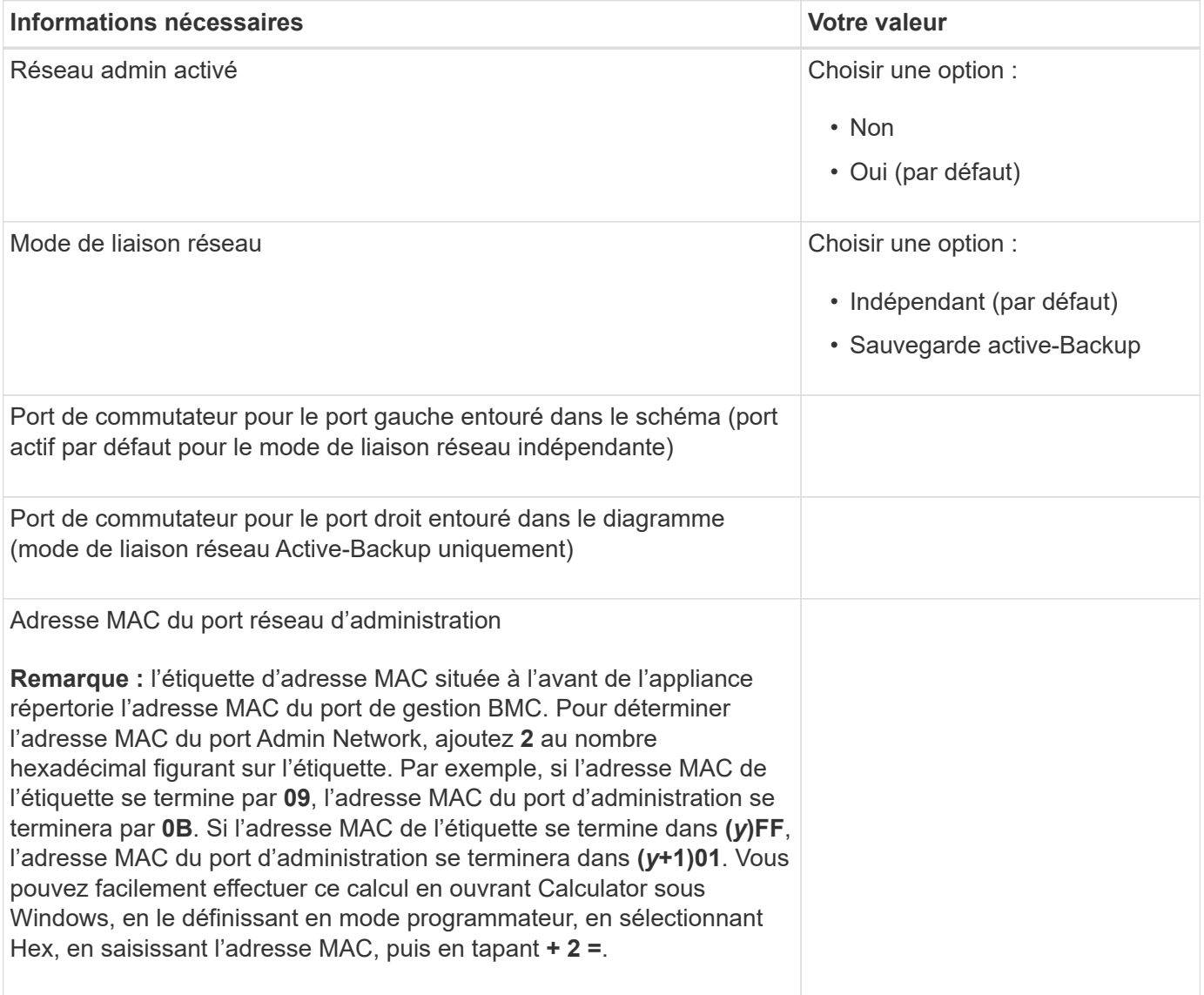

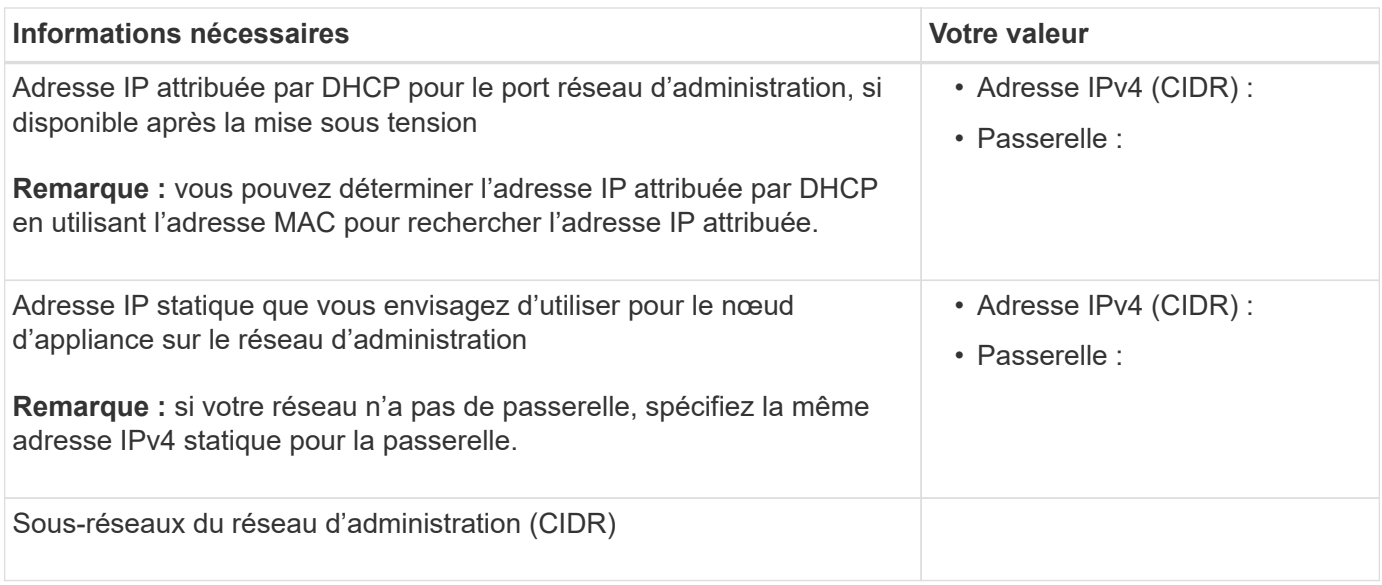

## **Ports réseau**

Les quatre ports réseau de l'appliance se connectent au réseau StorageGRID Grid et au réseau client en option.

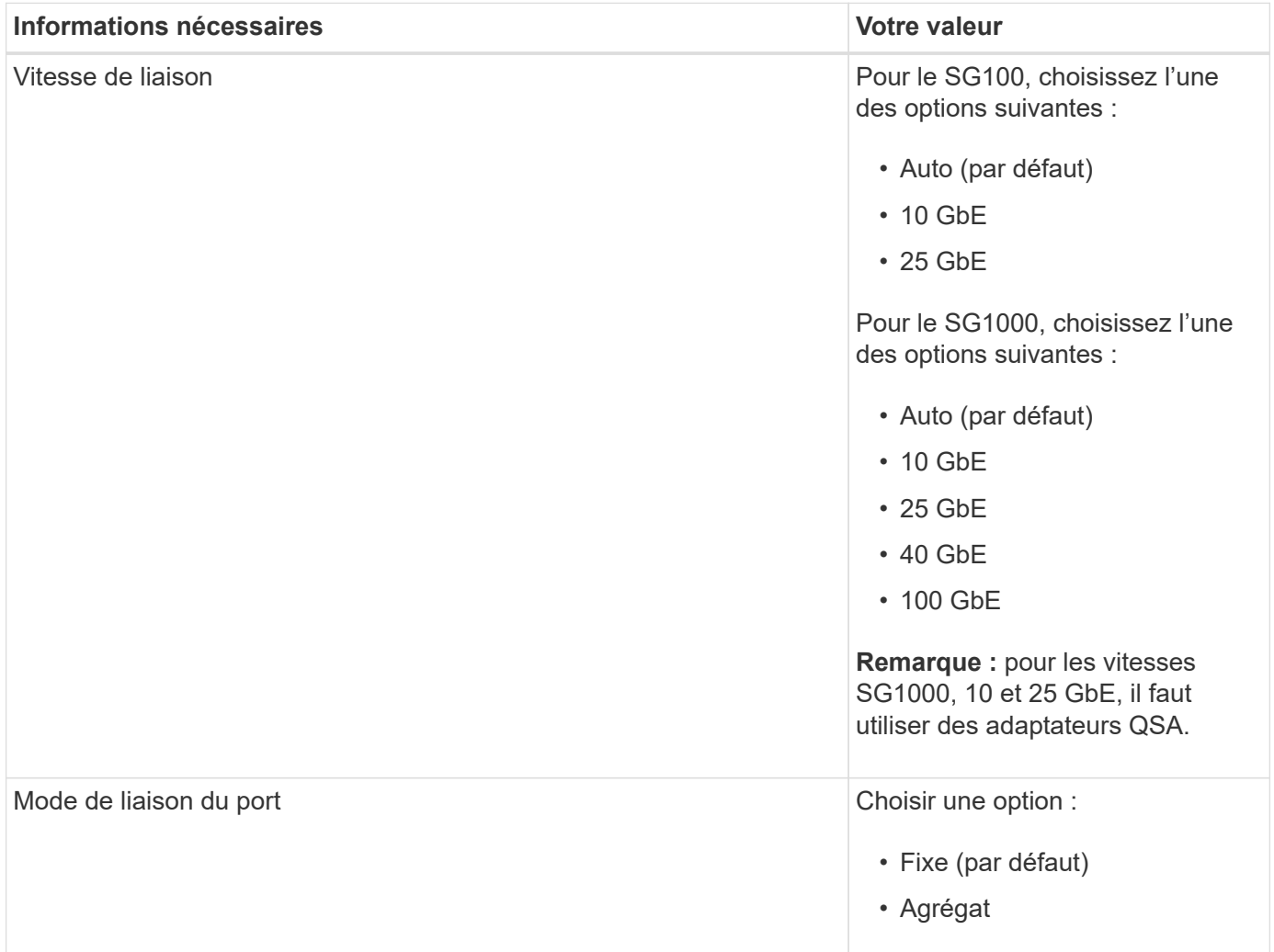

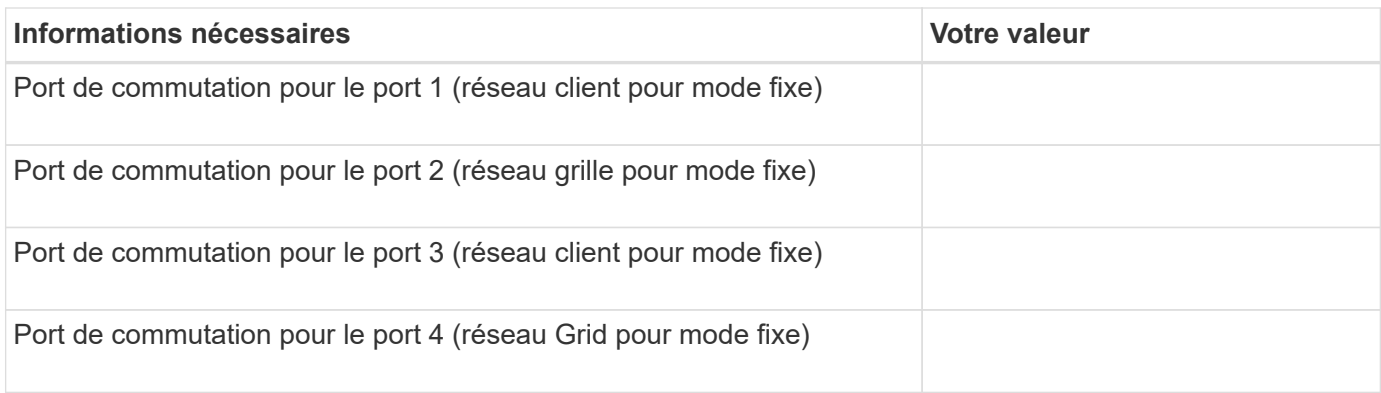

## **Ports réseau de la grille**

Le réseau Grid Network pour StorageGRID est un réseau requis, utilisé pour l'ensemble du trafic StorageGRID interne. L'appliance se connecte au réseau Grid à l'aide des quatre ports réseau.

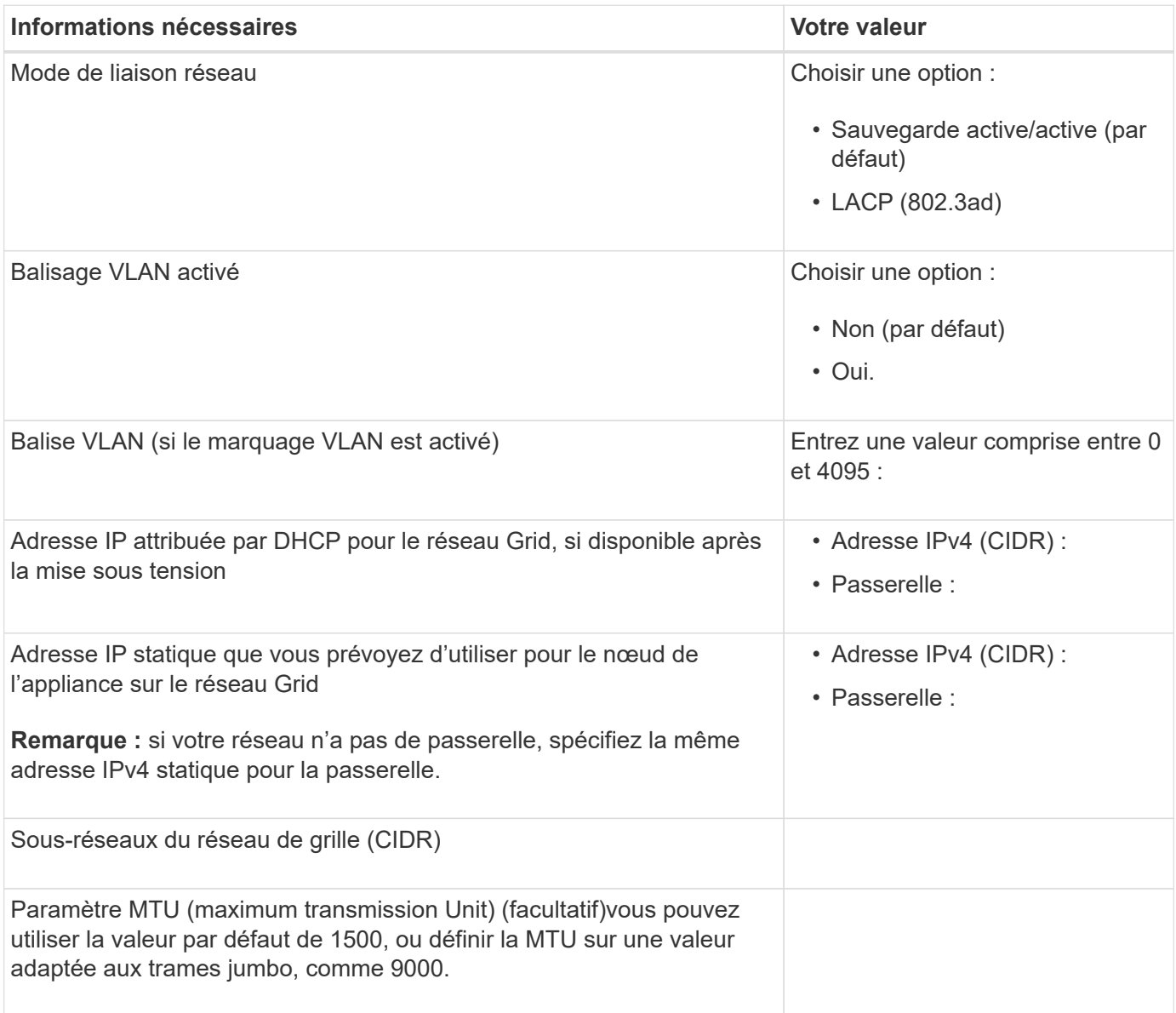

## **Ports réseau client**

Le réseau client pour StorageGRID est un réseau facultatif, généralement utilisé pour fournir l'accès du protocole client à la grille. Le serveur se connecte au réseau client à l'aide des quatre ports réseau.

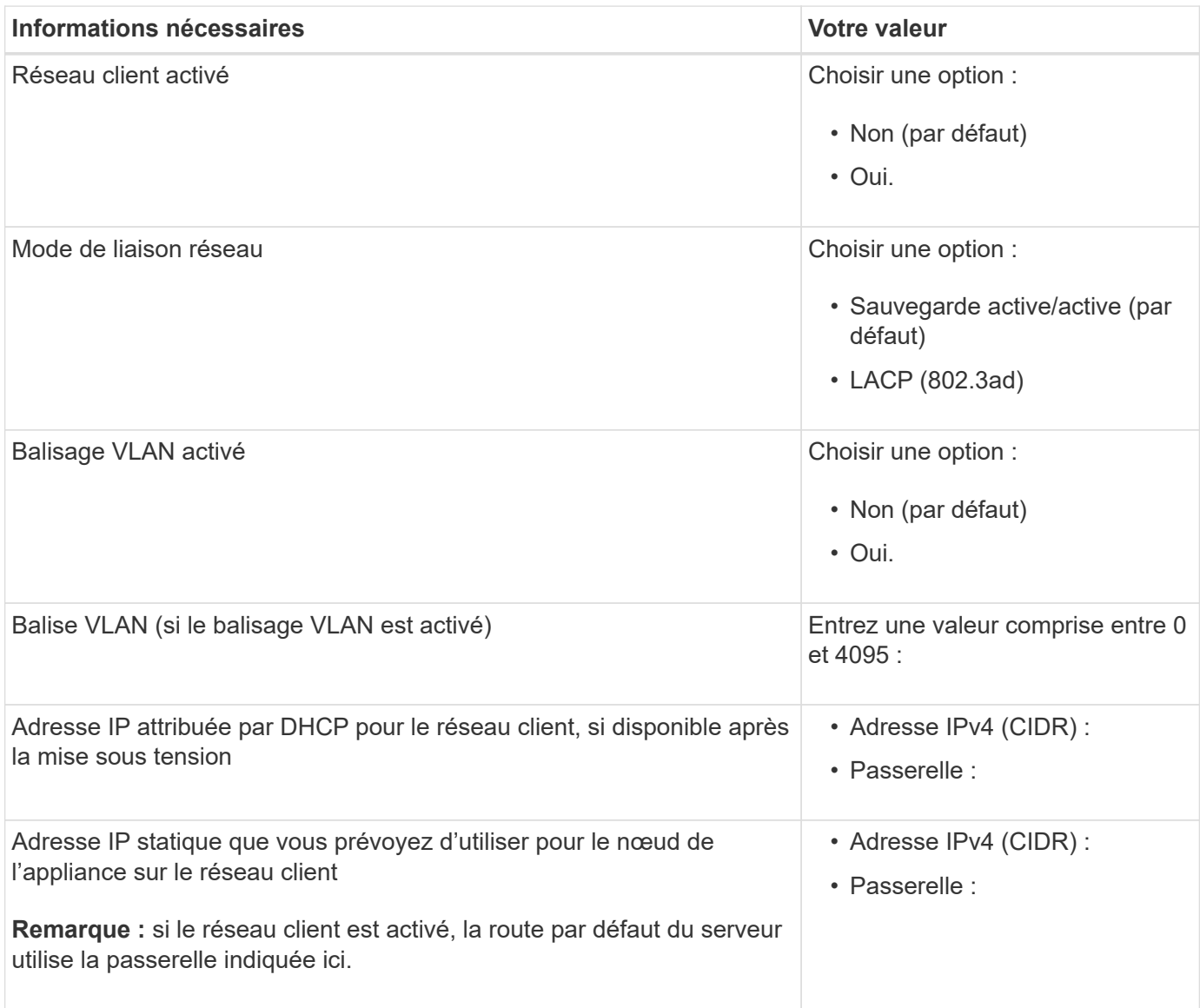

## **Ports réseau de gestion BMC**

Vous pouvez accéder à l'interface BMC de l'appliance de services à l'aide du port de gestion 1 GbE entouré dans le schéma. Ce port prend en charge la gestion à distance du matériel du contrôleur via Ethernet en utilisant la norme IPMI (Intelligent Platform Management interface).

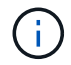

Vous pouvez activer ou désactiver l'accès IPMI à distance pour tous les dispositifs contenant un contrôleur BMC. L'interface IPMI distante permet à toute personne disposant d'un compte BMC et d'un mot de passe d'accéder à votre matériel de bas niveau à vos appliances StorageGRID. Si vous n'avez pas besoin d'un accès IPMI à distance au contrôleur BMC, désactivez cette option à l'aide de l'une des méthodes suivantes : Dans Grid Manager, accédez à **CONFIGURATION** > **sécurité** > **Paramètres de sécurité** > **appareils** et décochez la case **Activer l'accès IPMI distant**.

Dans l'API de gestion de grille, utilisez le terminal privé : PUT /private/bmc.

Port de gestion du contrôleur BMC SG100 :

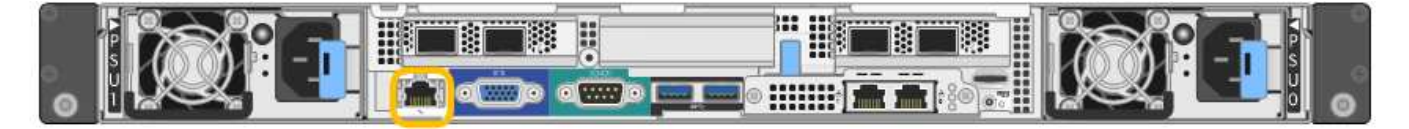

Port de gestion du contrôleur BMC SG1000 :

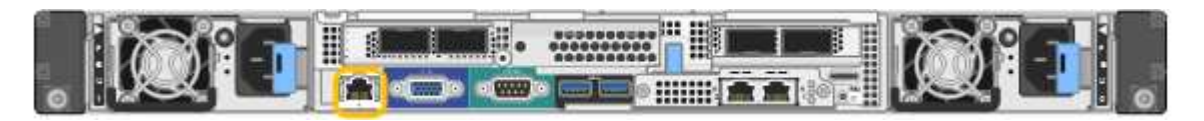

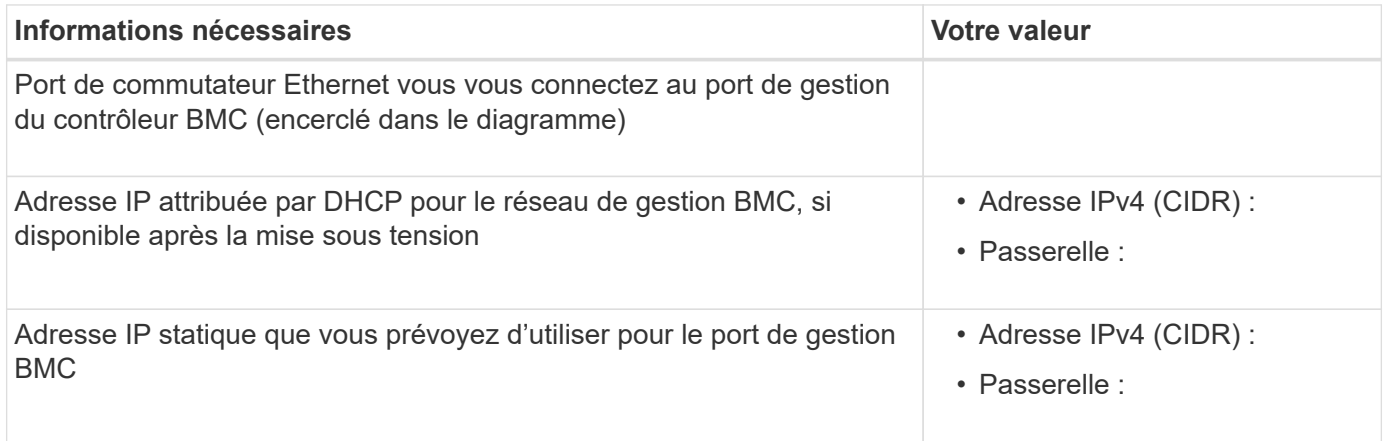

## **Modes de liaison de port**

Lors de la configuration de liaisons réseau pour les appliances SG100 et SG1000, vous pouvez utiliser la liaison de port pour les ports qui se connectent au réseau de grille et au réseau client en option, ainsi que les ports de gestion 1 GbE qui se connectent au réseau d'administration en option. La liaison de ports contribue à protéger vos données en fournissant des chemins redondants entre les réseaux StorageGRID et l'appliance.

#### **Modes de liaison réseau**

Les ports réseau de l'appliance de services prennent en charge le mode de liaison de port fixe ou le mode de liaison de port agrégé pour les connexions réseau Grid et réseau client.

#### **Mode de liaison de port fixe**

Le mode de liaison de port fixe est la configuration par défaut des ports réseau. Les figures montrent comment les ports réseau du SG1000 ou du SG100 sont liés en mode de liaison port fixe.

 $SG100 \cdot$ 

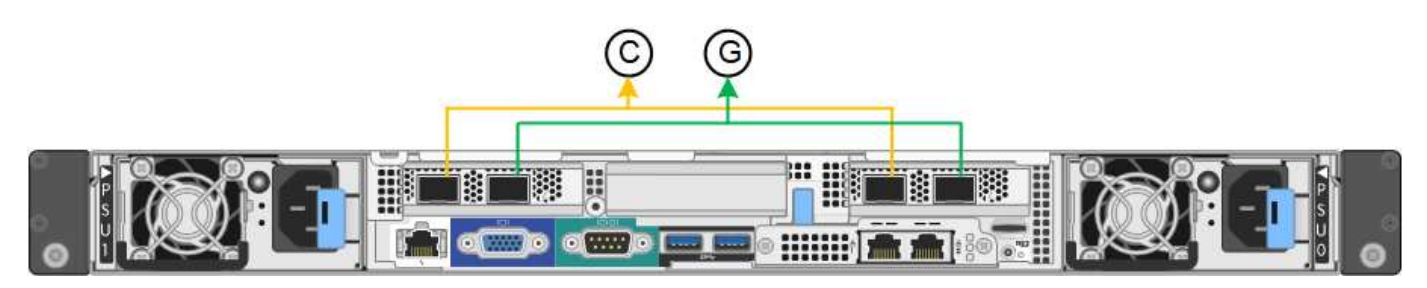

#### SG1000 :

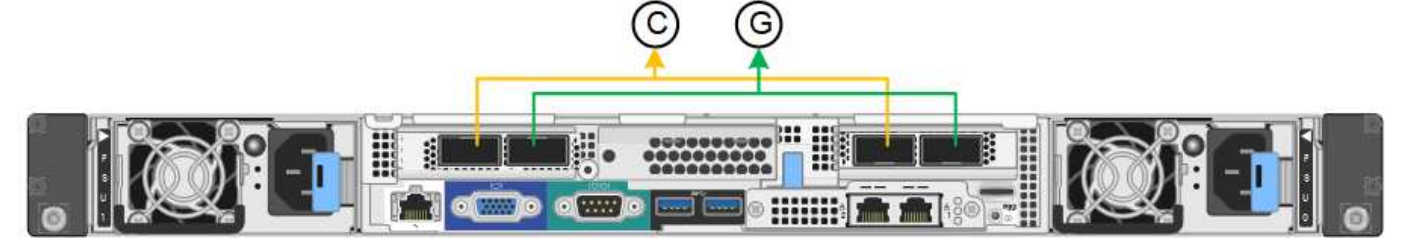

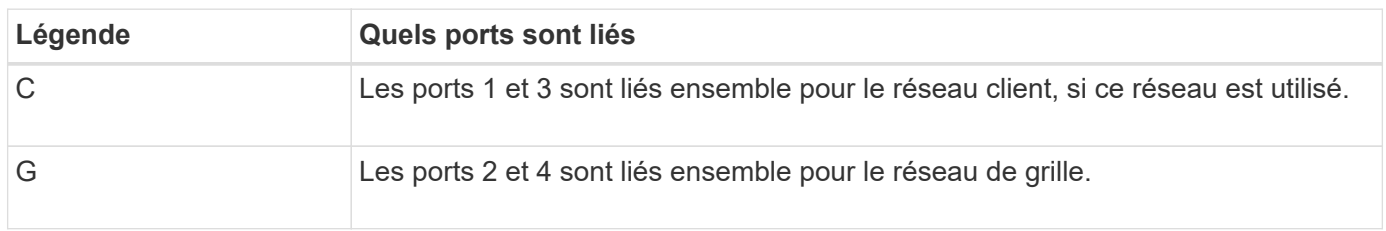

Lors de l'utilisation du mode de liaison de port fixe, les ports peuvent être liés en mode de sauvegarde active ou en mode de protocole de contrôle d'agrégation de liens (LACP 802.3ad).

- En mode de sauvegarde active (valeur par défaut), un seul port est actif à la fois. Si le port actif tombe en panne, son port de sauvegarde fournit automatiquement une connexion de basculement. Le port 4 fournit un chemin de sauvegarde pour le port 2 (réseau Grid) et le port 3 fournit un chemin de sauvegarde pour le port 1 (réseau client).
- En mode LACP, chaque paire de ports forme un canal logique entre l'appliance de services et le réseau, ce qui permet d'augmenter le débit. En cas de défaillance d'un port, l'autre port continue de fournir le canal. Le débit est réduit, mais la connectivité n'est pas affectée.

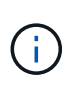

Si vous n'avez pas besoin de connexions redondantes, vous ne pouvez utiliser qu'un seul port pour chaque réseau. Cependant, n'oubliez pas que l'alerte **Services Appliance LINK** peut être déclenchée dans le Gestionnaire de grille après l'installation de StorageGRID, ce qui indique qu'un câble est débranché. Vous pouvez désactiver cette règle d'alerte en toute sécurité.

## **Mode de liaison du port agrégé**

Le mode de liaison de port agrégé augmente considérablement le débit de chaque réseau StorageGRID et fournit des chemins de basculement supplémentaires. Ces figures montrent comment les ports réseau sont liés en mode agrégation port bond.

SG100 :

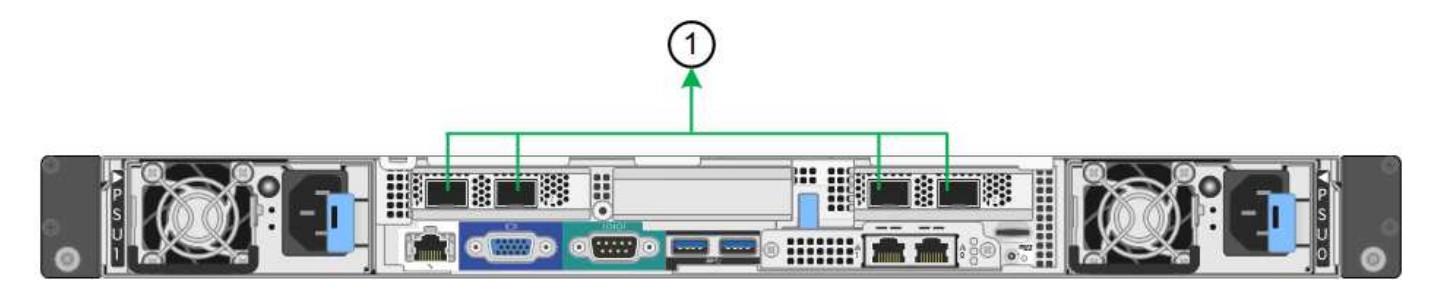

SG1000 :

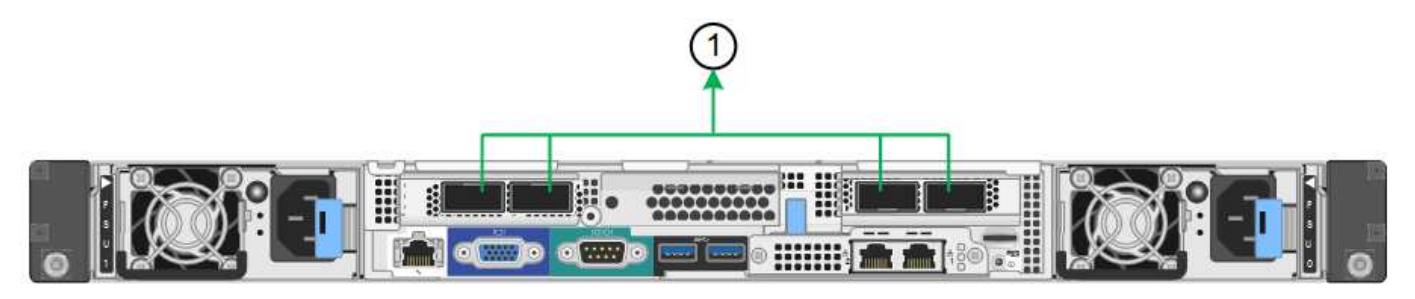

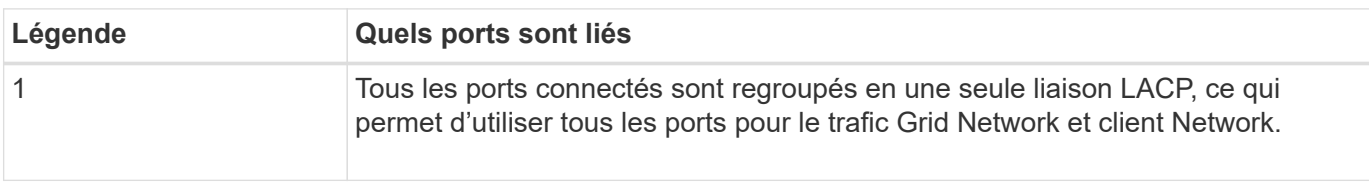

Si vous prévoyez d'utiliser le mode de liaison du port agrégé :

- Vous devez utiliser le mode lien réseau LACP.
- Vous devez spécifier une balise VLAN unique pour chaque réseau. Cette balise VLAN sera ajoutée à chaque paquet réseau pour s'assurer que le trafic réseau est acheminé vers le réseau approprié.
- Les ports doivent être connectés aux switchs capables de prendre en charge VLAN et LACP. Si plusieurs commutateurs participent au lien LACP, les switchs doivent prendre en charge les groupes d'agrégation de liens multi-châssis (MLAG), ou un équivalent.
- Vous savez comment configurer les commutateurs pour utiliser VLAN, LACP et MLAG, ou équivalent.

Si vous ne souhaitez pas utiliser les quatre ports, vous pouvez utiliser un, deux ou trois ports. L'utilisation de plusieurs ports permet d'optimiser la possibilité qu'une certaine connectivité réseau reste disponible en cas de défaillance de l'un des ports.

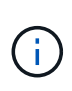

Si vous choisissez d'utiliser moins de quatre ports réseau, sachez qu'une alerte **Services Appliance LINK Down** peut être déclenchée dans Grid Manager après l'installation du nœud de l'appliance, ce qui indique qu'un câble est débranché. Vous pouvez désactiver cette règle d'alerte en toute sécurité pour l'alerte déclenchée.

#### **Modes de liaison réseau pour les ports de gestion**

Pour les deux ports de gestion 1 GbE de l'appliance de services, vous pouvez choisir le mode de liaison réseau indépendante ou le mode de liaison réseau Active-Backup pour vous connecter au réseau d'administration facultatif. Ces figures montrent comment les ports de gestion des appliances sont liés en mode liaison réseau pour le réseau d'administration.

SG100 :

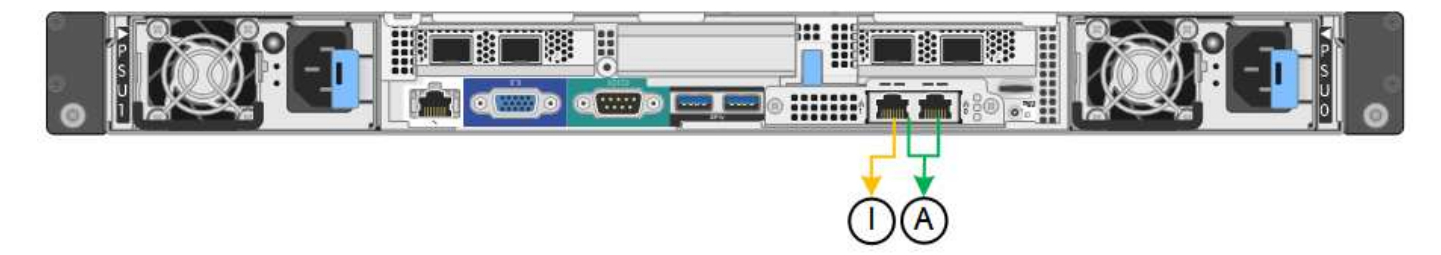

SG1000 :

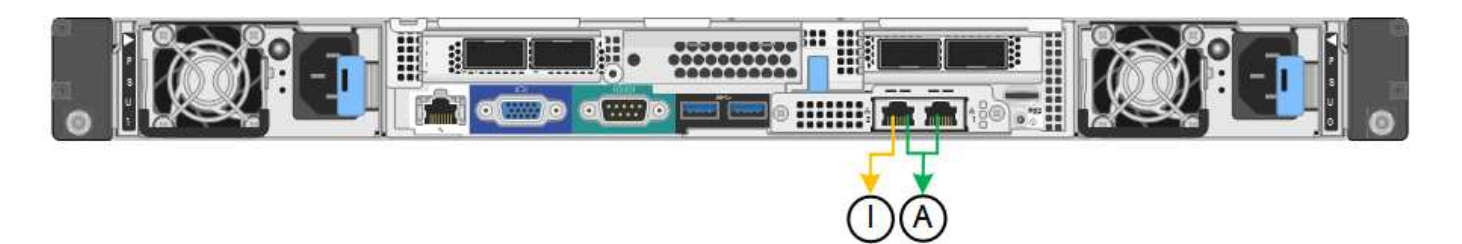

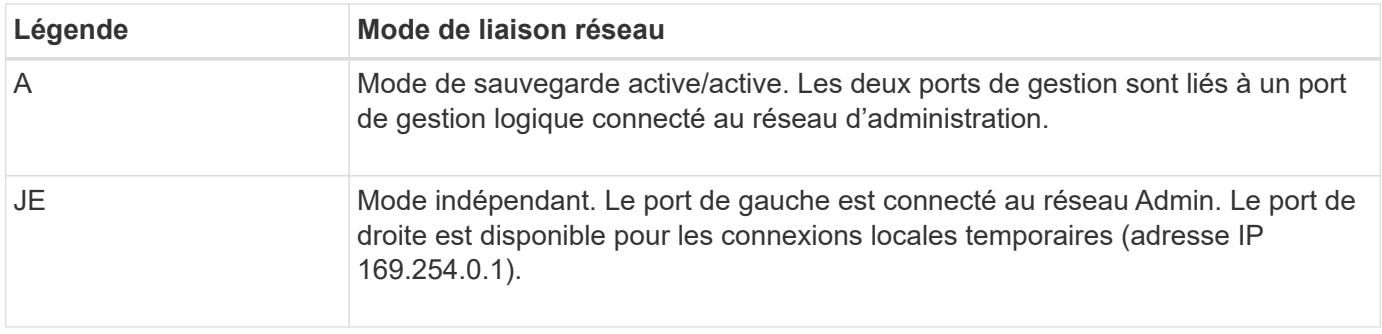

En mode indépendant, seul le port de gestion de gauche est connecté au réseau Admin. Ce mode ne fournit pas de chemin redondant. Le port de gestion de droite n'est pas connecté et disponible pour les connexions locales temporaires (utilise l'adresse IP 169.254.0.1)

En mode sauvegarde active, les deux ports de gestion sont connectés au réseau Admin. Un seul port est actif à la fois. Si le port actif tombe en panne, son port de sauvegarde fournit automatiquement une connexion de basculement. Le fait de lier ces deux ports physiques à un port de gestion logique fournit un chemin redondant au réseau Admin.

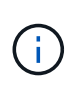

Si vous devez établir une connexion locale temporaire avec l'appliance de services lorsque les ports de gestion 1 GbE sont configurés pour le mode sauvegarde active, retirez les câbles des deux ports de gestion, branchez votre câble temporaire sur le port de gestion de droite et accédez à l'appliance à l'aide de l'adresse IP 169.254.0.1.

## **Informations associées**

- ["Appareil câblé"](https://docs.netapp.com/fr-fr/storagegrid-appliances/installconfig/cabling-appliance.html)
- ["Configurez les adresses IP StorageGRID"](https://docs.netapp.com/fr-fr/storagegrid-appliances/installconfig/setting-ip-configuration.html)

## <span id="page-22-0"></span>**Collecte d'informations sur le réseau (SG5700)**

À l'aide des tableaux, notez les informations requises pour chaque réseau que vous connectez à l'appliance. Ces valeurs sont nécessaires pour installer et configurer le matériel.

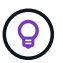

Au lieu d'utiliser les tableaux, utilisez le manuel fourni avec ConfigBuilder. Le manuel ConfigBuilder vous permet de télécharger les informations système et de générer un fichier JSON pour effectuer automatiquement certaines étapes de configuration dans le programme d'installation de l'appliance StorageGRID. Voir ["Automatisez l'installation et la configuration de](https://docs.netapp.com/fr-fr/storagegrid-appliances/installconfig/automating-appliance-installation-and-configuration.html) [l'appliance".](https://docs.netapp.com/fr-fr/storagegrid-appliances/installconfig/automating-appliance-installation-and-configuration.html)

#### **Informations nécessaires pour la connexion à SANtricity System Manager sur le contrôleur E2800**

Vous connectez le contrôleur E2800 Series au réseau de gestion que vous utiliserez pour SANtricity System Manager.

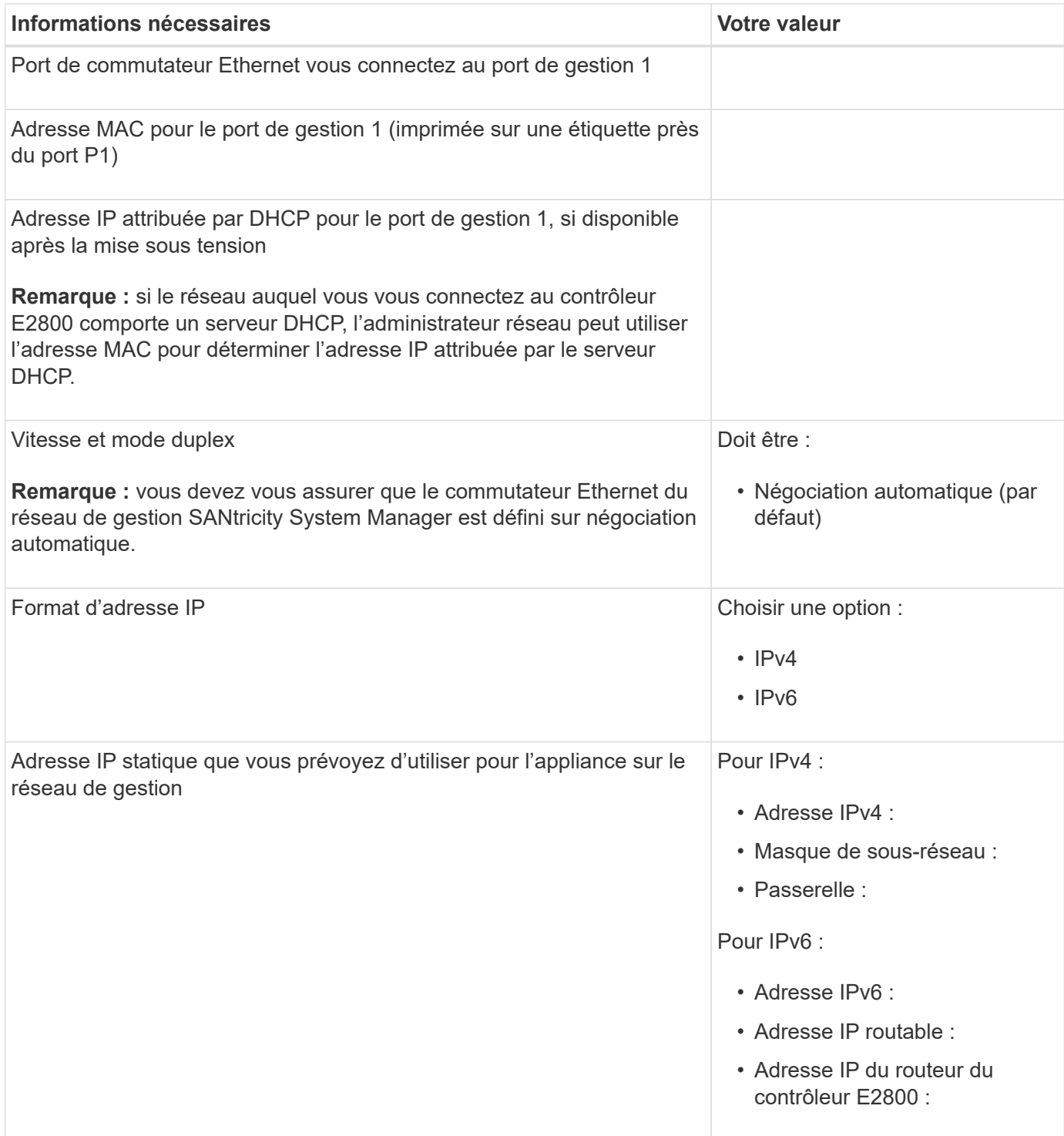

## **Informations nécessaires pour connecter le contrôleur E5700SG au réseau Admin**

Le réseau d'administration pour StorageGRID est un réseau facultatif, utilisé pour l'administration et la maintenance du système. Le dispositif se connecte au réseau d'administration via les ports de gestion 1 GbE du contrôleur E5700SG.

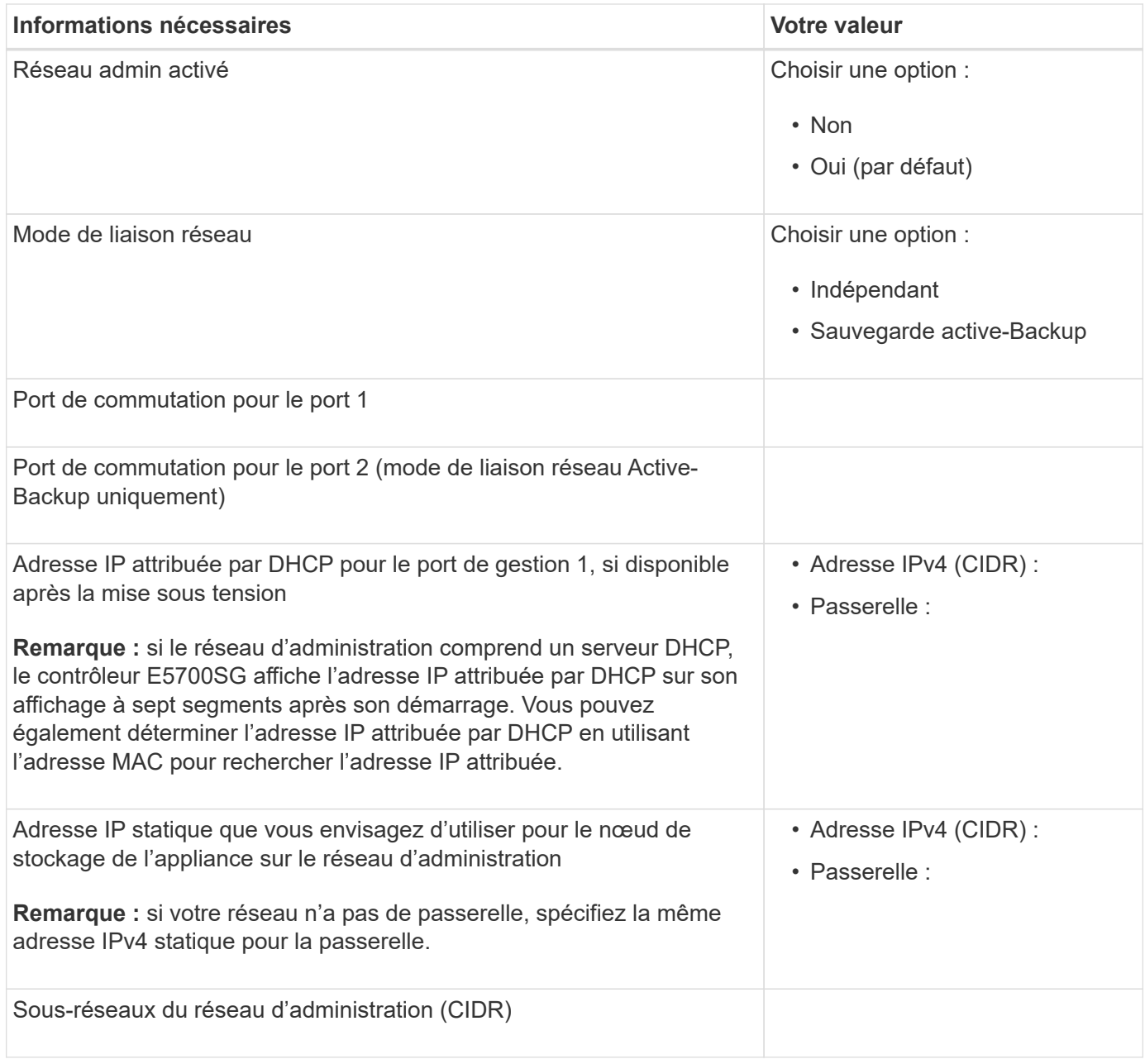

## **Informations nécessaires pour la connexion et la configuration des ports 10/25 GbE sur le contrôleur E5700SG**

Les quatre ports 10/25 GbE du contrôleur E5700SG se connectent au réseau Grid et au réseau client StorageGRID.

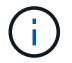

Voir ["Modes de liaison des ports \(contrôleur E5700SG\)"](#page-22-0).

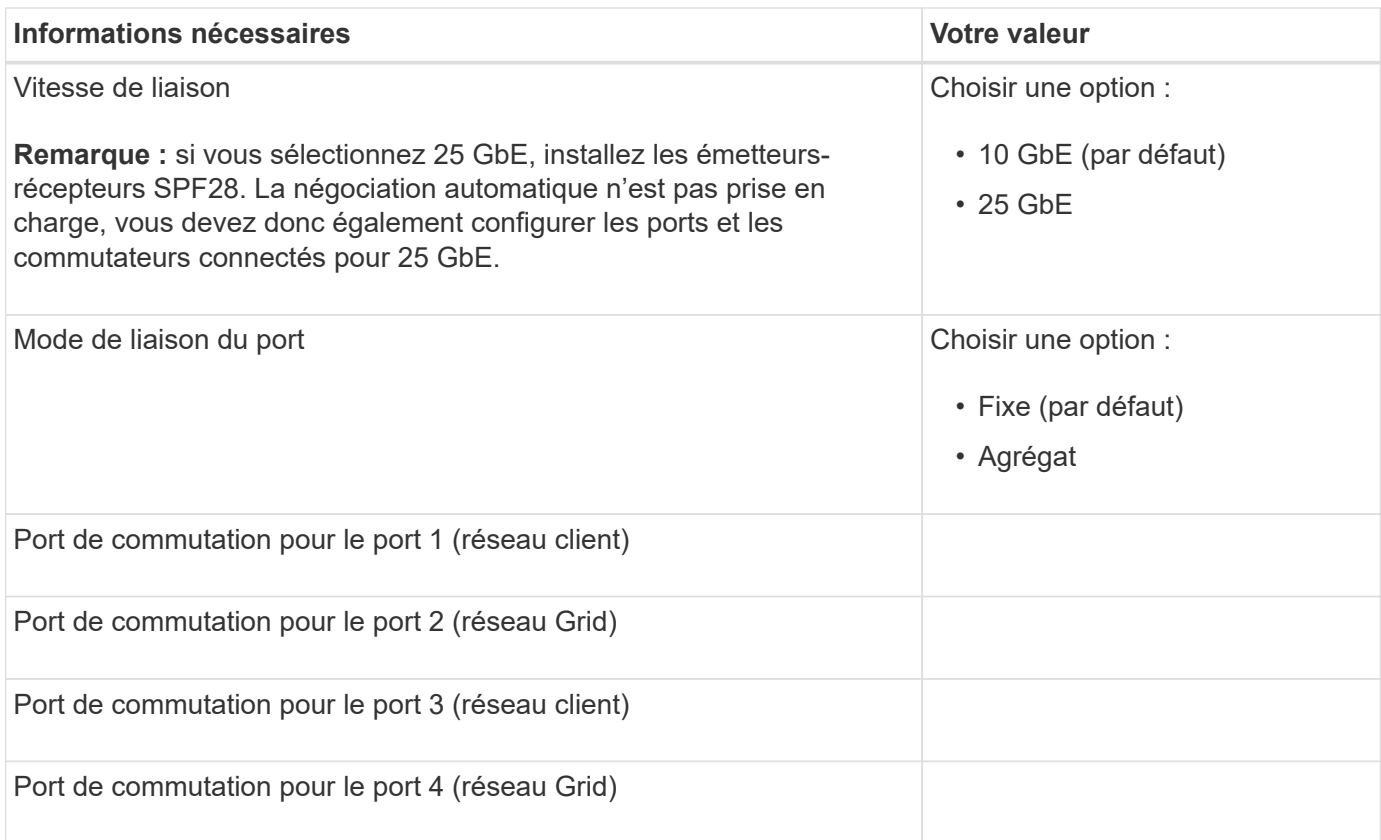

## **Informations nécessaires pour connecter le contrôleur E5700SG au réseau Grid**

Le réseau Grid Network pour StorageGRID est un réseau requis, utilisé pour l'ensemble du trafic StorageGRID interne. L'appliance se connecte au réseau Grid à l'aide des ports 10/25 GbE du contrôleur E5700SG.

Voir ["Modes de liaison des ports \(contrôleur E5700SG\)"](#page-22-0).

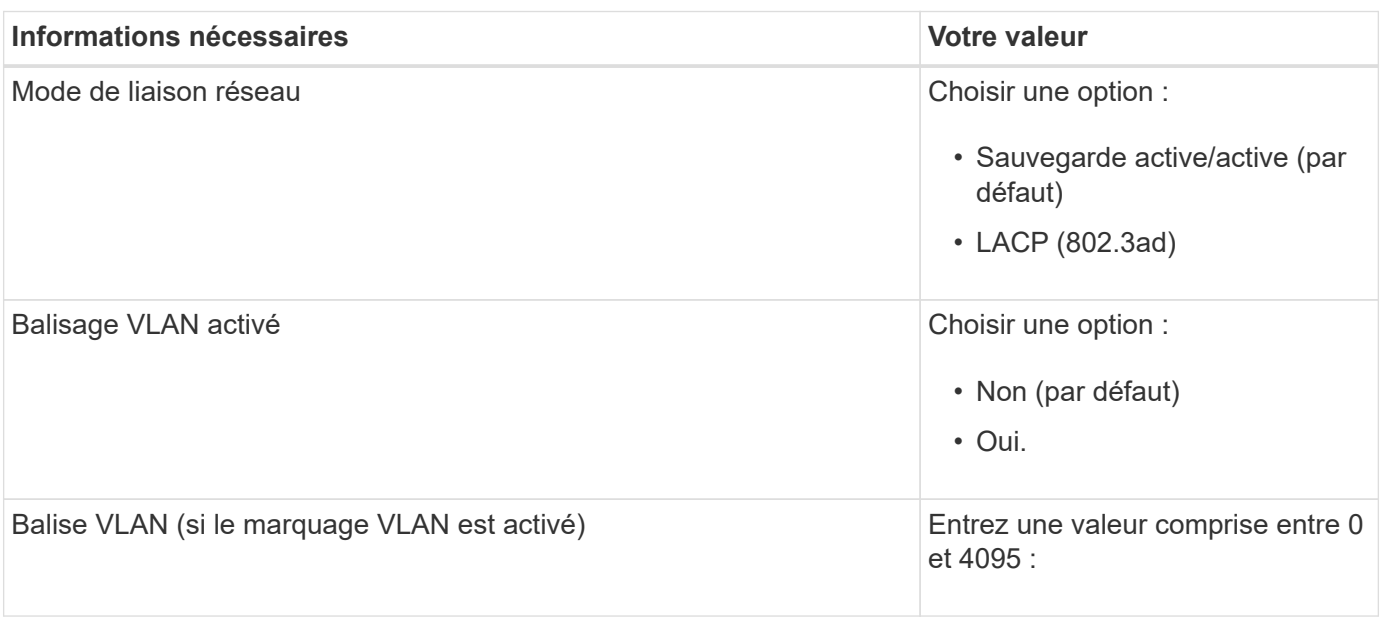

(i)

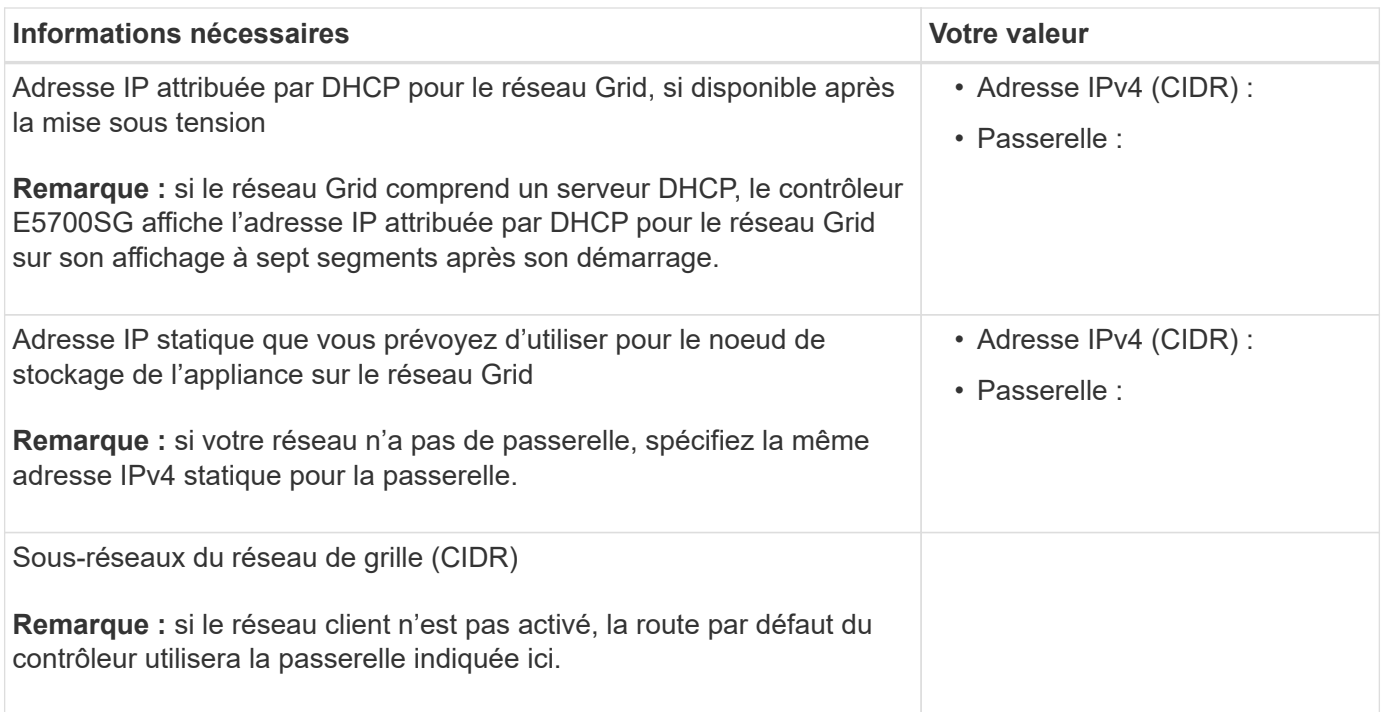

## **Informations nécessaires pour connecter le contrôleur E5700SG au réseau client**

Le réseau client pour StorageGRID est un réseau facultatif, généralement utilisé pour fournir l'accès du protocole client à la grille. L'appliance se connecte au réseau client à l'aide des ports 10/25 GbE du contrôleur E5700SG.

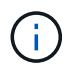

Voir ["Modes de liaison des ports \(contrôleur E5700SG\)"](#page-22-0).

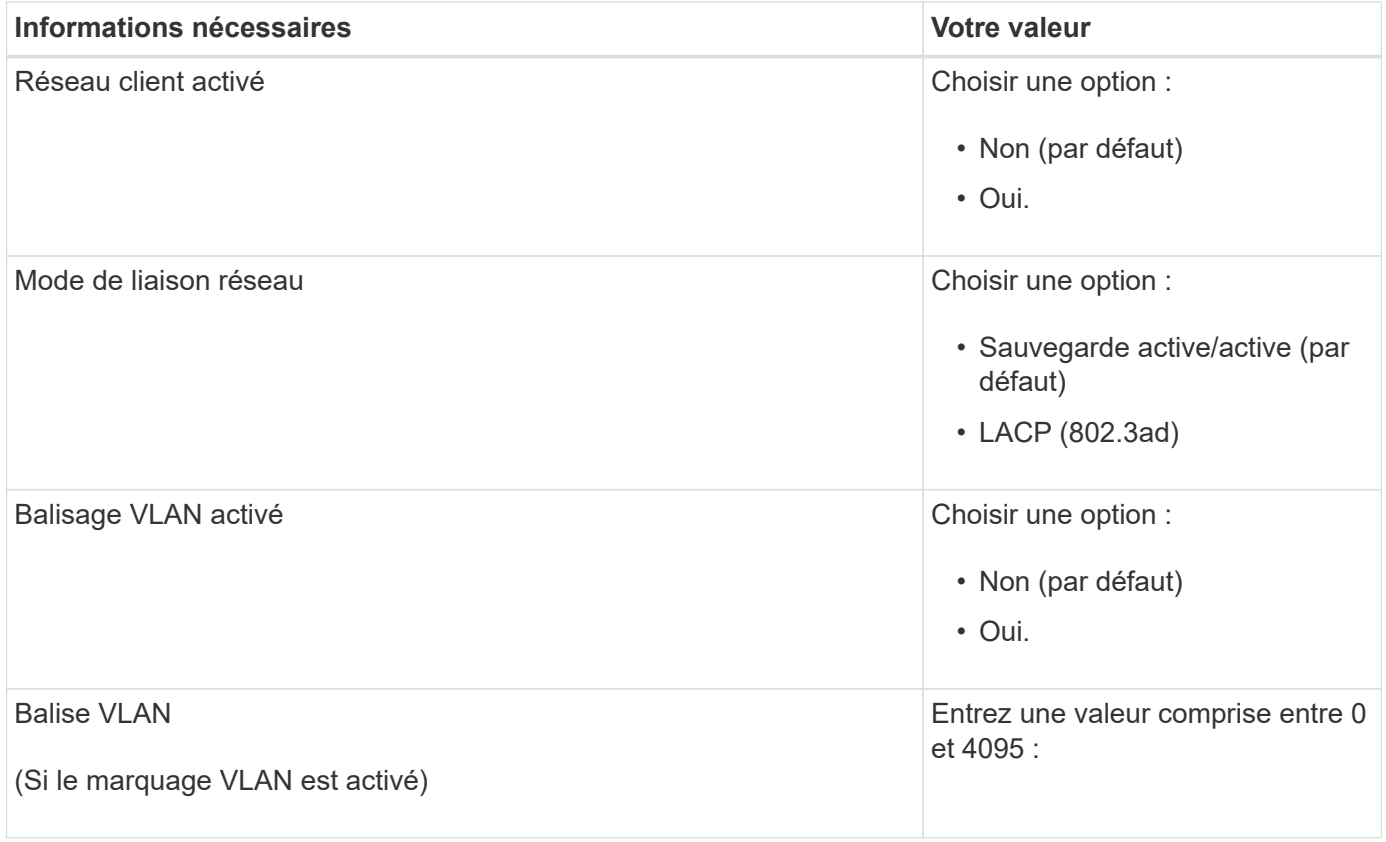

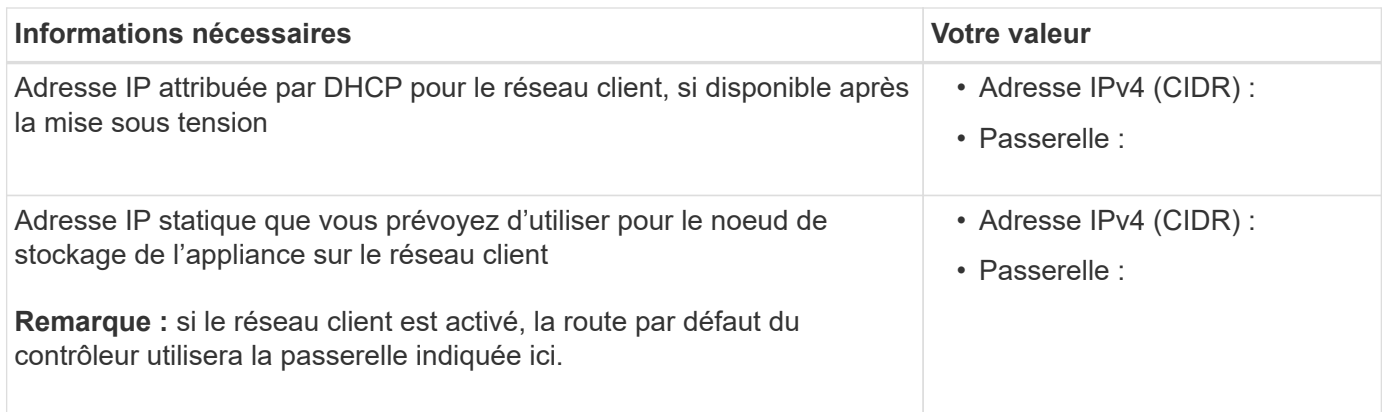

## **Modes de liaison de port**

Quand ["configuration des liens réseau"](https://docs.netapp.com/fr-fr/storagegrid-appliances/installconfig/configuring-network-links.html) Pour le contrôleur E5700SG, vous pouvez utiliser la liaison de port pour les ports 10/25-GbE qui se connectent au réseau Grid et au réseau client en option, ainsi que les ports de gestion 1-GbE qui se connectent au réseau d'administration en option. La liaison de ports contribue à protéger vos données en fournissant des chemins redondants entre les réseaux StorageGRID et l'appliance.

#### **Modes de liaison réseau pour les ports 10/25 GbE**

Les ports réseau 10/25-GbE du contrôleur E5700SG prennent en charge le mode de liaison de port fixe ou le mode de liaison de port agrégé pour les connexions réseau Grid et réseau client.

## **Mode de liaison de port fixe**

Le mode fixe est la configuration par défaut pour les ports réseau 10/25 GbE.

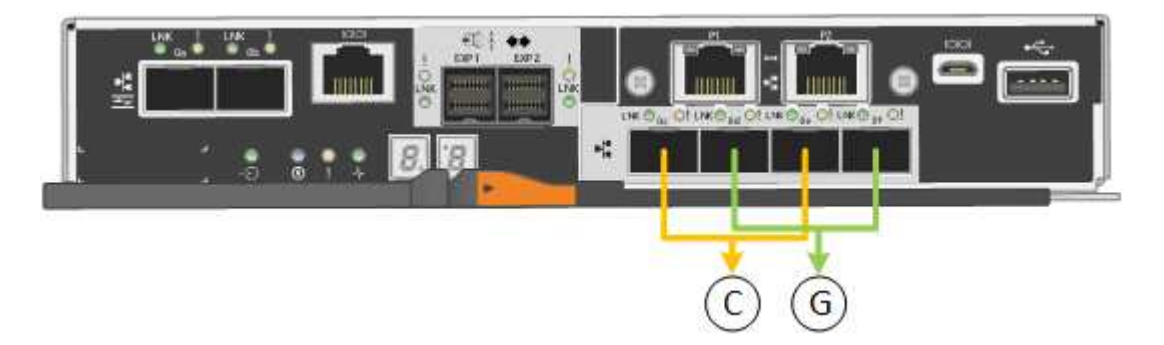

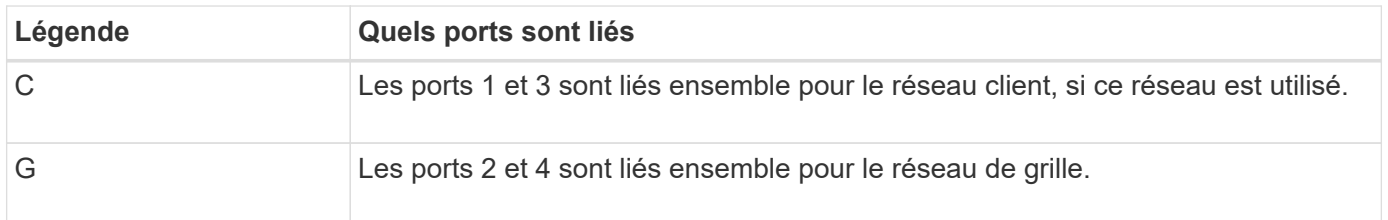

Si vous utilisez le mode liaison de port fixe, vous pouvez utiliser l'un des deux modes de liaison réseau : active-Backup ou Link Aggregation Control Protocol (LACP).

• En mode sauvegarde active (par défaut), un seul port est actif à la fois. Si le port actif tombe en panne, son port de sauvegarde fournit automatiquement une connexion de basculement. Le port 4 fournit un chemin de sauvegarde pour le port 2 (réseau Grid) et le port 3 fournit un chemin de sauvegarde pour le port 1 (réseau client).

• En mode LACP, chaque paire de ports forme un canal logique entre le contrôleur et le réseau, ce qui permet d'augmenter le débit. En cas de défaillance d'un port, l'autre port continue de fournir le canal. Le débit est réduit, mais la connectivité n'est pas affectée.

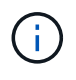

Si vous n'avez pas besoin de connexions redondantes, vous ne pouvez utiliser qu'un seul port pour chaque réseau. Notez cependant qu'une alarme est déclenchée dans le Gestionnaire de grille après l'installation de StorageGRID, ce qui indique qu'un câble est débranché. Vous pouvez accuser réception de cette alarme en toute sécurité pour l'effacer.

## **Mode de liaison du port agrégé**

Le mode de liaison de port agrégé étend considérablement l'ensemble de chaque réseau StorageGRID et fournit des chemins de basculement supplémentaires.

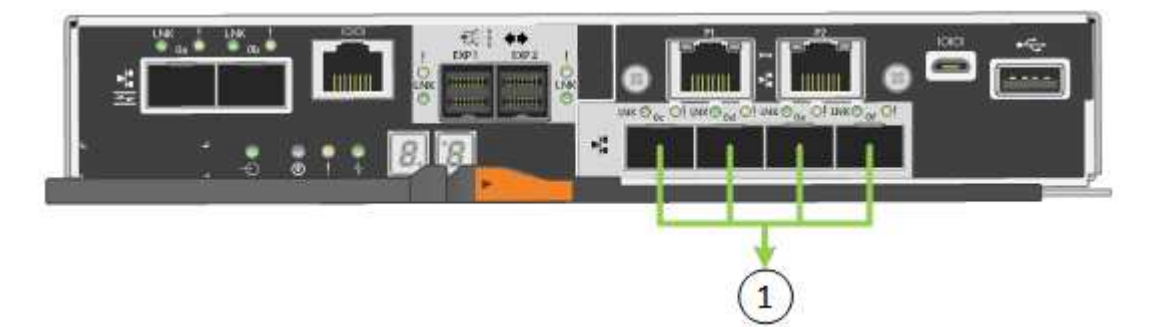

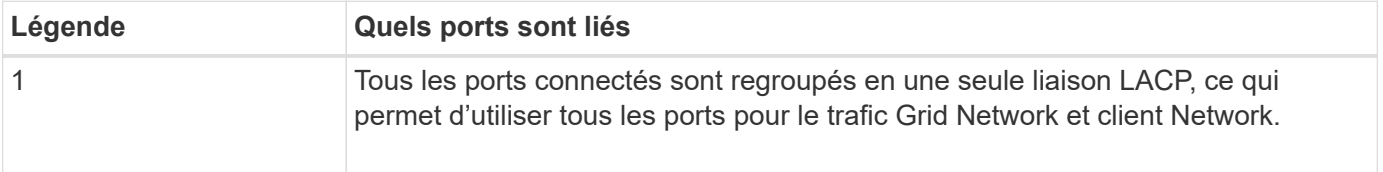

Si vous prévoyez d'utiliser le mode de liaison du port agrégé :

- Vous devez utiliser le mode lien réseau LACP.
- Vous devez spécifier une balise VLAN unique pour chaque réseau. Cette balise VLAN sera ajoutée à chaque paquet réseau pour s'assurer que le trafic réseau est acheminé vers le réseau approprié.
- Les ports doivent être connectés aux switchs capables de prendre en charge VLAN et LACP. Si plusieurs commutateurs participent au lien LACP, les switchs doivent prendre en charge les groupes d'agrégation de liens multi-châssis (MLAG), ou un équivalent.
- Vous savez comment configurer les commutateurs pour utiliser VLAN, LACP et MLAG, ou équivalent.

Si vous ne souhaitez pas utiliser les quatre ports 10/25-GbE, vous pouvez utiliser un, deux ou trois ports. L'utilisation de plusieurs ports permet de maximiser la possibilité qu'une certaine connectivité réseau reste disponible en cas de défaillance de l'un des ports 10/25 GbE.

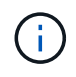

Si vous choisissez d'utiliser moins de quatre ports, sachez qu'une ou plusieurs alarmes seront déclenchées dans le Gestionnaire de grille après l'installation de StorageGRID, ce qui indique que les câbles sont débranchés. Vous pouvez accuser réception des alarmes en toute sécurité pour les effacer.

#### **Modes de liaison réseau pour les ports de gestion 1 GbE**

Pour les deux ports de gestion 1 GbE du contrôleur E5700SG, vous pouvez choisir le mode de liaison réseau indépendant ou le mode de liaison réseau Active-Backup pour vous connecter au réseau d'administration facultatif.

En mode indépendant, seul le port de gestion 1 est connecté au réseau d'administration. Ce mode ne fournit pas de chemin redondant. Le port de gestion 2 est laissé non câblé et disponible pour les connexions locales temporaires (utilisez l'adresse IP 169.254.0.1)

En mode sauvegarde active, les ports de gestion 1 et 2 sont connectés au réseau Admin. Un seul port est actif à la fois. Si le port actif tombe en panne, son port de sauvegarde fournit automatiquement une connexion de basculement. Le fait de lier ces deux ports physiques à un port de gestion logique fournit un chemin redondant au réseau Admin.

Ť.

Si vous devez établir une connexion locale temporaire au contrôleur E5700SG lorsque les ports de gestion 1 GbE sont configurés pour le mode sauvegarde active/active, retirez les câbles des deux ports de gestion, branchez votre câble temporaire sur le port de gestion 2 et accédez à l'appliance via l'adresse IP 169.254.0.1.

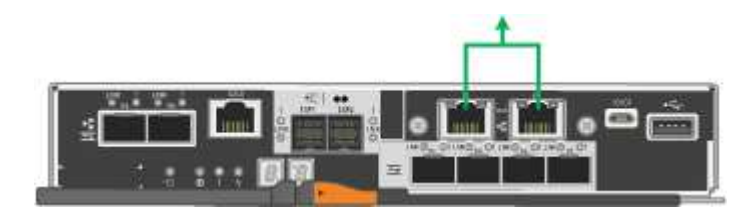

#### **Informations associées**

- ["Appliance pour câble \(SG5700\)"](https://docs.netapp.com/fr-fr/storagegrid-appliances/installconfig/cabling-appliance-sg5700.html)
- ["Modes de liaison des ports \(contrôleur E5700SG\)"](#page-22-0)
- ["Configuration du matériel \(SG5700\)"](https://docs.netapp.com/fr-fr/storagegrid-appliances/installconfig/configuring-hardware.html)

## <span id="page-29-0"></span>**Collecte d'informations réseau (SG6000)**

À l'aide des tableaux, notez les informations requises pour chaque réseau que vous connectez à l'appliance. Ces valeurs sont nécessaires pour installer et configurer le matériel.

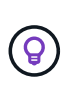

Au lieu d'utiliser les tableaux, utilisez le manuel fourni avec ConfigBuilder. Le manuel ConfigBuilder vous permet de télécharger les informations système et de générer un fichier JSON pour effectuer automatiquement certaines étapes de configuration dans le programme d'installation de l'appliance StorageGRID. Voir ["Automatisez l'installation et la configuration de](https://docs.netapp.com/fr-fr/storagegrid-appliances/installconfig/automating-appliance-installation-and-configuration.html) [l'appliance".](https://docs.netapp.com/fr-fr/storagegrid-appliances/installconfig/automating-appliance-installation-and-configuration.html)

#### **Informations nécessaires pour la connexion à SANtricity System Manager sur les contrôleurs de stockage**

Vous connectez les deux contrôleurs de stockage de l'appliance (les contrôleurs E2800 Series ou EF570) au réseau de gestion que vous utiliserez pour SANtricity System Manager. Les contrôleurs sont situés sur chaque appliance comme suit :

• SG6060 et SG6060X : le contrôleur A se trouve en haut et le contrôleur B en bas.

• SGF6024 : le contrôleur A est sur la gauche et le contrôleur B sur la droite.

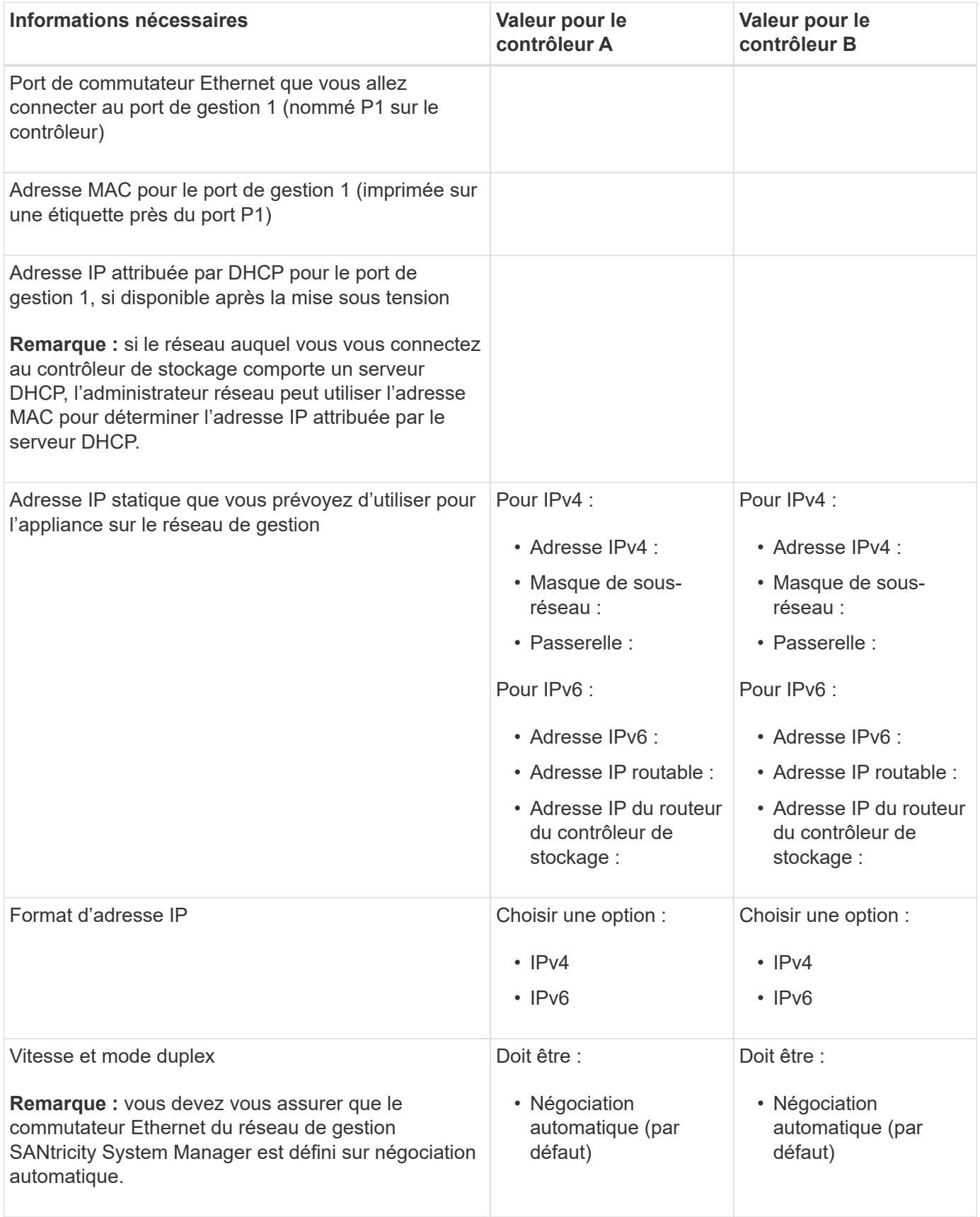

#### **Informations nécessaires pour connecter le contrôleur SG6000-CN au réseau Admin**

Le réseau d'administration pour StorageGRID est un réseau facultatif, utilisé pour l'administration et la maintenance du système. Le dispositif se connecte au réseau d'administration à l'aide des ports de gestion 1 GbE suivants sur le contrôleur SG6000-CN.

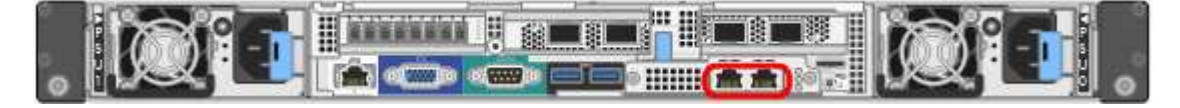

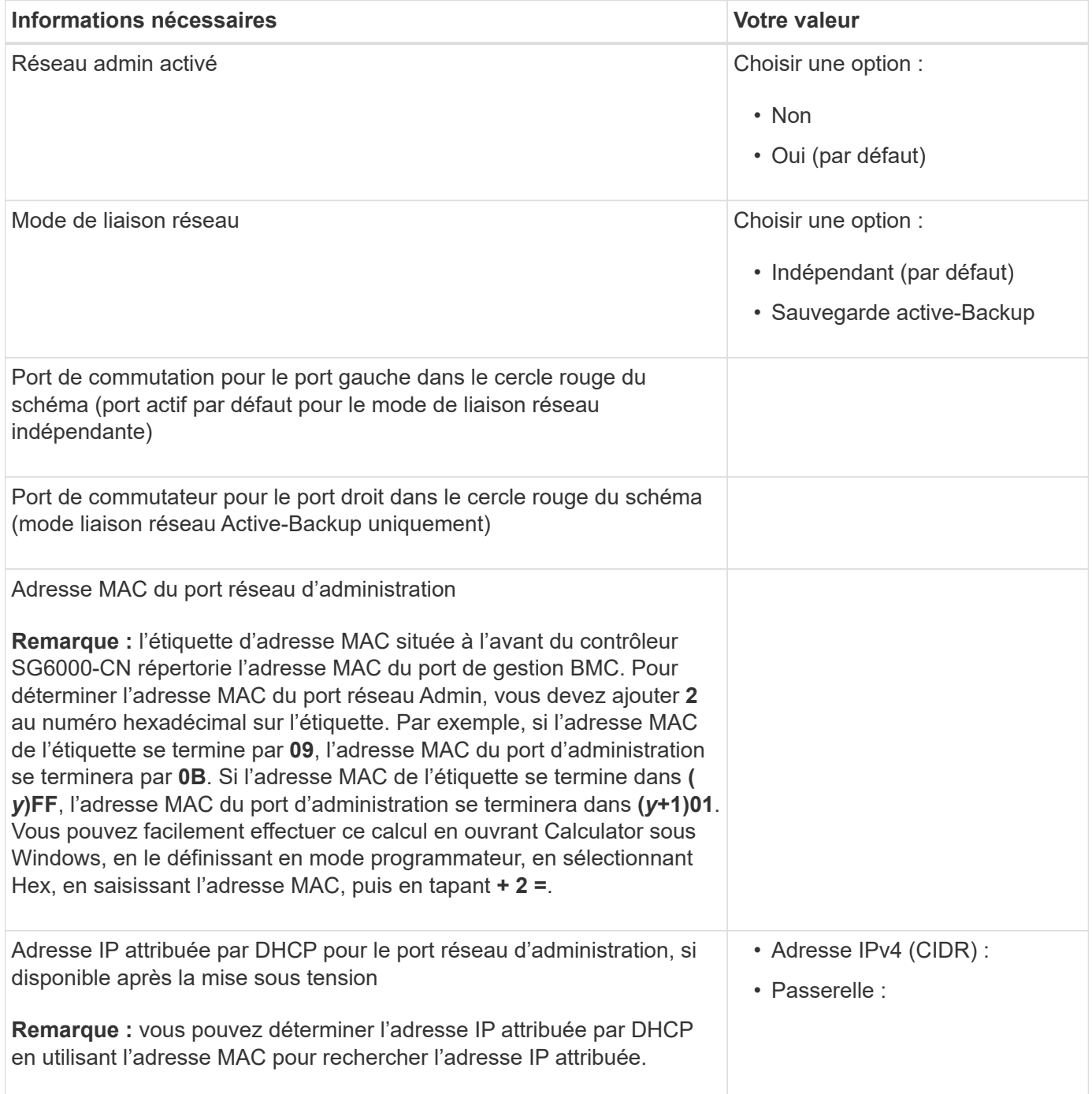

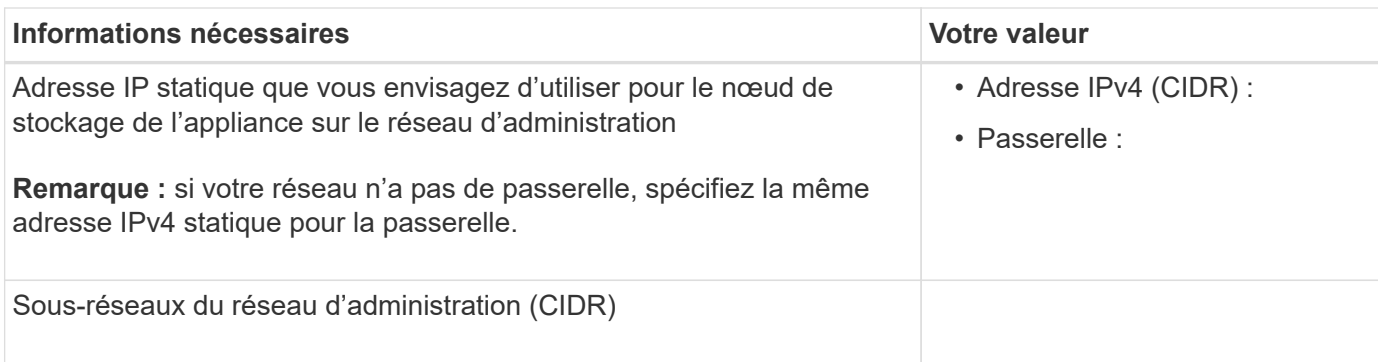

#### **Informations nécessaires pour connecter et configurer les ports 10/25 GbE sur le contrôleur SG6000- CN**

Les quatre ports 10/25 GbE du contrôleur SG6000-CN se connectent au réseau de réseau StorageGRID et au réseau client en option.

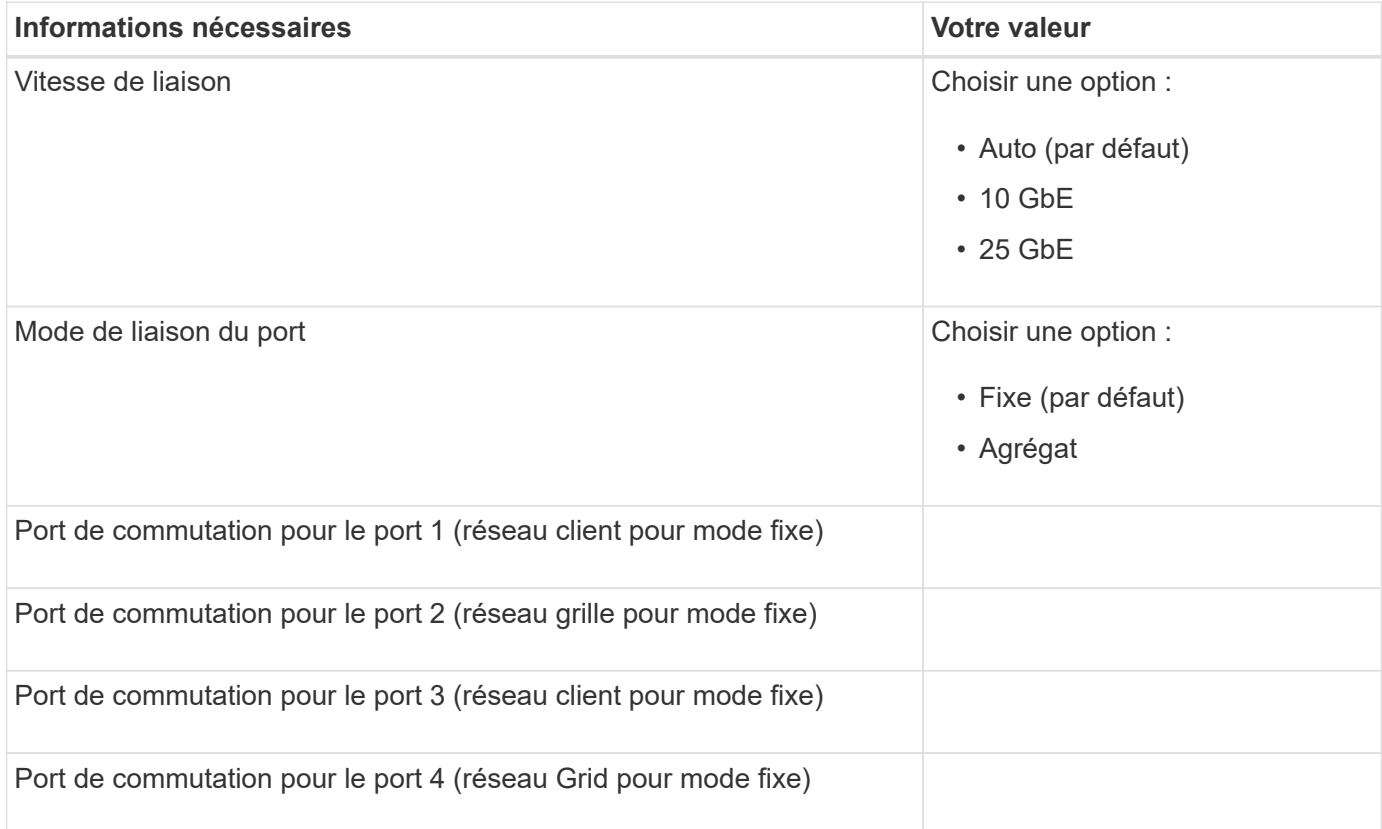

## **Informations nécessaires pour connecter le contrôleur SG6000-CN au réseau Grid**

Le réseau Grid Network pour StorageGRID est un réseau requis, utilisé pour l'ensemble du trafic StorageGRID interne. L'appareil se connecte au réseau Grid à l'aide des ports 10/25 GbE du contrôleur SG6000-CN.

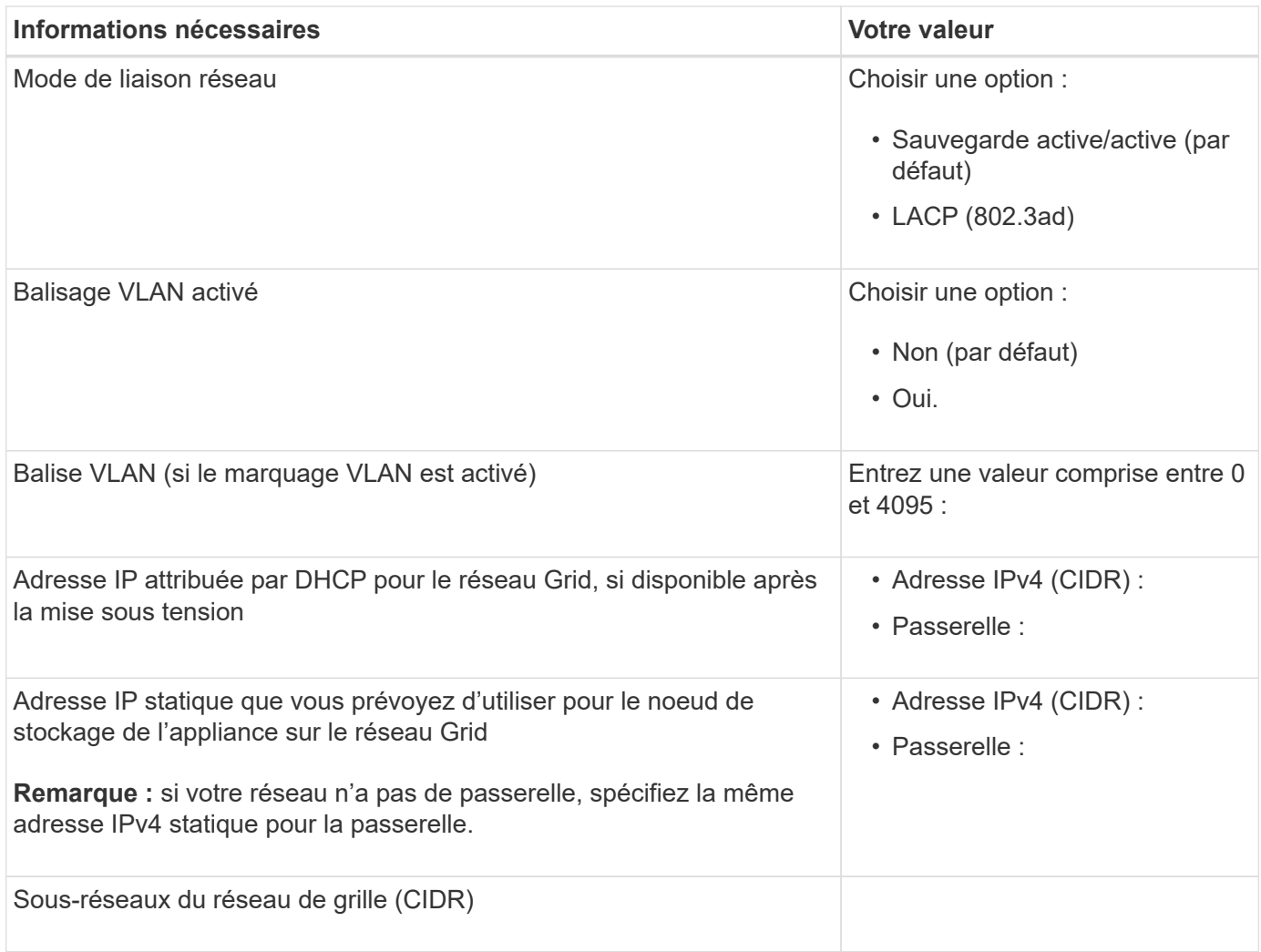

## **Informations nécessaires pour connecter le contrôleur SG6000-CN au réseau client**

Le réseau client pour StorageGRID est un réseau facultatif, généralement utilisé pour fournir l'accès du protocole client à la grille. L'appliance se connecte au réseau client à l'aide des ports 10/25 GbE du contrôleur SG6000-CN.

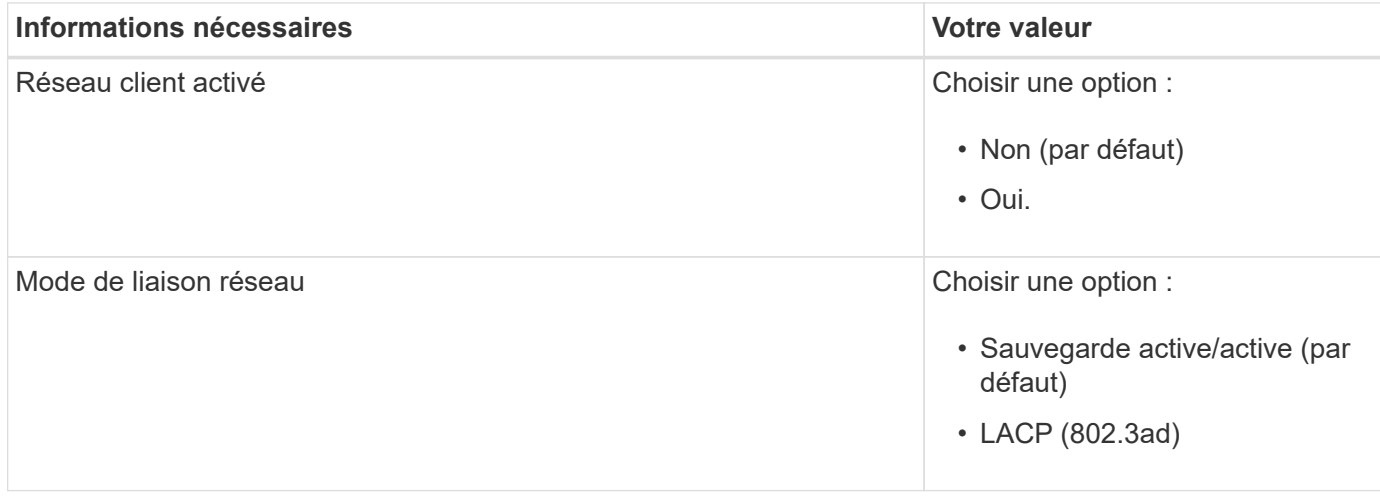

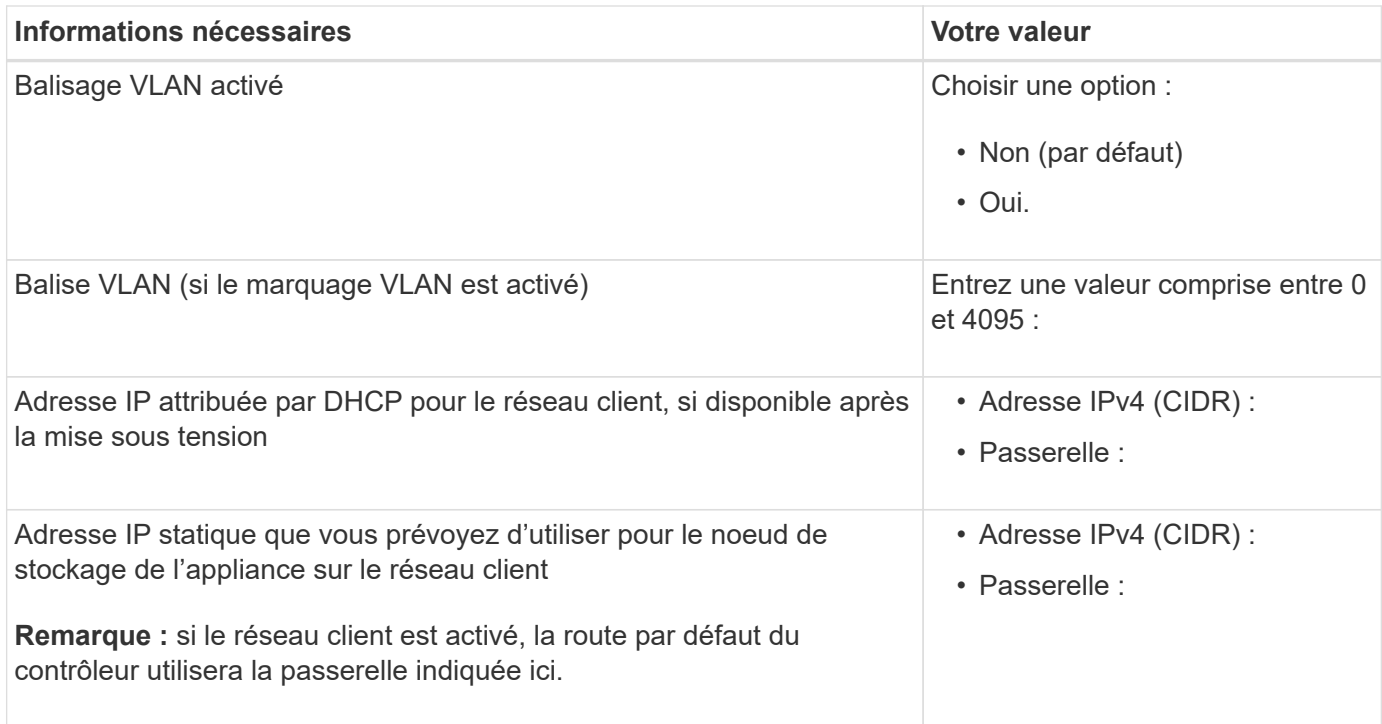

## **Informations nécessaires pour connecter le contrôleur SG6000-CN au réseau de gestion BMC**

Vous pouvez accéder à l'interface BMC sur le contrôleur SG6000-CN à l'aide du port de gestion 1 GbE suivant. Ce port prend en charge la gestion à distance du matériel du contrôleur via Ethernet en utilisant la norme IPMI (Intelligent Platform Management interface).

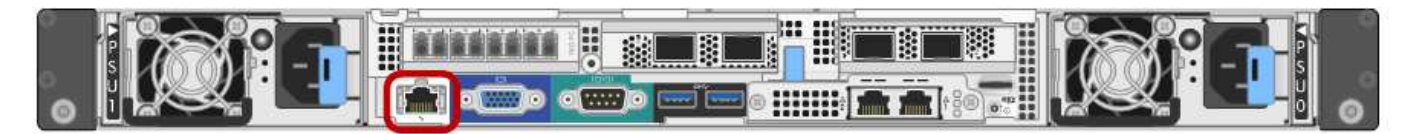

Vous pouvez activer ou désactiver l'accès IPMI à distance pour tous les dispositifs contenant un contrôleur BMC. L'interface IPMI distante permet à toute personne disposant d'un compte BMC et d'un mot de passe d'accéder à votre matériel de bas niveau à vos appliances StorageGRID. Si vous n'avez pas besoin d'un accès IPMI à distance au contrôleur BMC, désactivez cette option à l'aide de l'une des méthodes suivantes :

Dans Grid Manager, accédez à **CONFIGURATION** > **sécurité** > **Paramètres de sécurité** > **appareils** et décochez la case **Activer l'accès IPMI distant**.

Dans l'API de gestion de grille, utilisez le terminal privé : PUT /private/bmc.

 $\mathbf{d}$ 

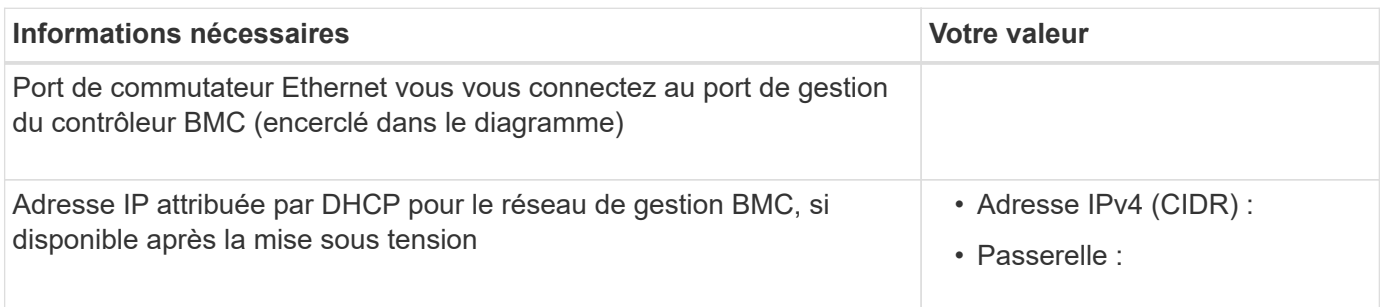

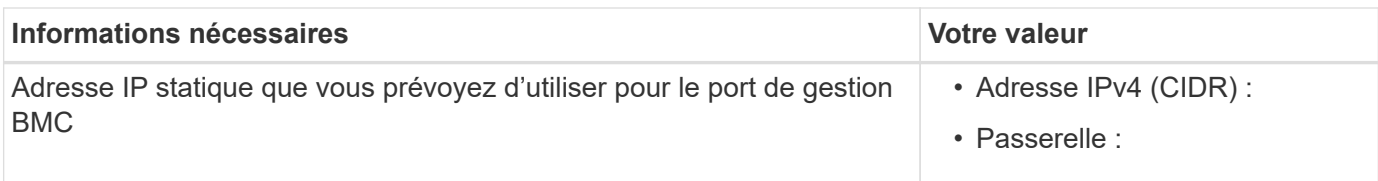

#### **Modes de liaison de port**

Quand ["configuration des liens réseau"](https://docs.netapp.com/fr-fr/storagegrid-appliances/installconfig/configuring-network-links.html) Pour le contrôleur SG6000-CN, vous pouvez utiliser la liaison de port pour les ports 10/25-GbE qui se connectent au réseau Grid et au réseau client en option, ainsi que les ports de gestion 1-GbE qui se connectent au réseau Admin en option. La liaison de ports contribue à protéger vos données en fournissant des chemins redondants entre les réseaux StorageGRID et l'appliance.

#### **Modes de liaison réseau pour les ports 10/25 GbE**

Les ports réseau 10/25-GbE du contrôleur SG6000-CN prennent en charge le mode de liaison de port fixe ou le mode de liaison de port agrégé pour les connexions réseau Grid et réseau client.

#### **Mode de liaison de port fixe**

Le mode fixe est la configuration par défaut pour les ports réseau 10/25 GbE.

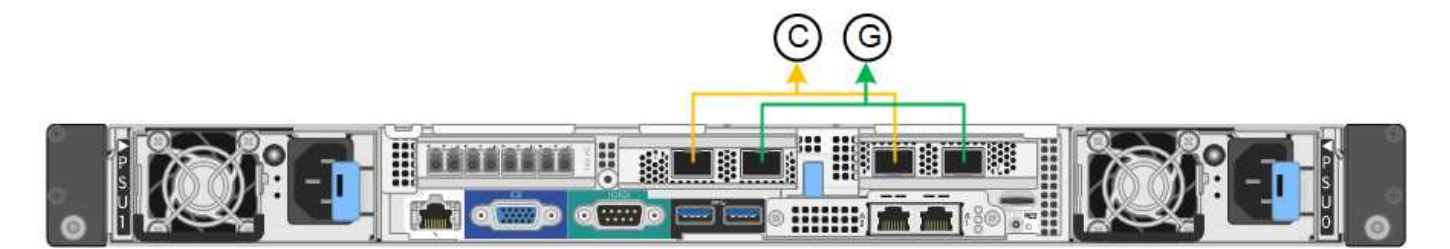

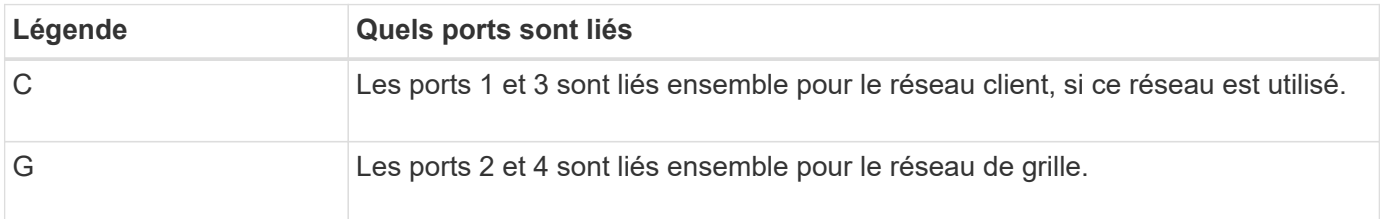

Lors de l'utilisation du mode de liaison de port fixe, les ports peuvent être liés en mode de sauvegarde active ou en mode de protocole de contrôle d'agrégation de liens (LACP 802.3ad).

- En mode de sauvegarde active (valeur par défaut), un seul port est actif à la fois. Si le port actif tombe en panne, son port de sauvegarde fournit automatiquement une connexion de basculement. Le port 4 fournit un chemin de sauvegarde pour le port 2 (réseau Grid) et le port 3 fournit un chemin de sauvegarde pour le port 1 (réseau client).
- En mode LACP, chaque paire de ports forme un canal logique entre le contrôleur et le réseau, ce qui permet d'augmenter le débit. En cas de défaillance d'un port, l'autre port continue de fournir le canal. Le débit est réduit, mais la connectivité n'est pas affectée.

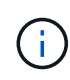

Si vous n'avez pas besoin de connexions redondantes, vous ne pouvez utiliser qu'un seul port pour chaque réseau. Notez cependant qu'une alerte sera déclenchée dans le Grid Manager une fois que StorageGRID a été installé, ce qui indique qu'un lien ne fonctionne pas. Comme ce port est déconnecté à cet effet, vous pouvez désactiver cette alerte en toute sécurité.

Dans le Gestionnaire de grille, sélectionnez **alerte** > **règles**, sélectionnez la règle et cliquez sur **Modifier règle**. Décochez ensuite la case **activé**.

## **Mode de liaison du port agrégé**

Le mode de liaison de port agrégé étend considérablement l'ensemble de chaque réseau StorageGRID et fournit des chemins de basculement supplémentaires.

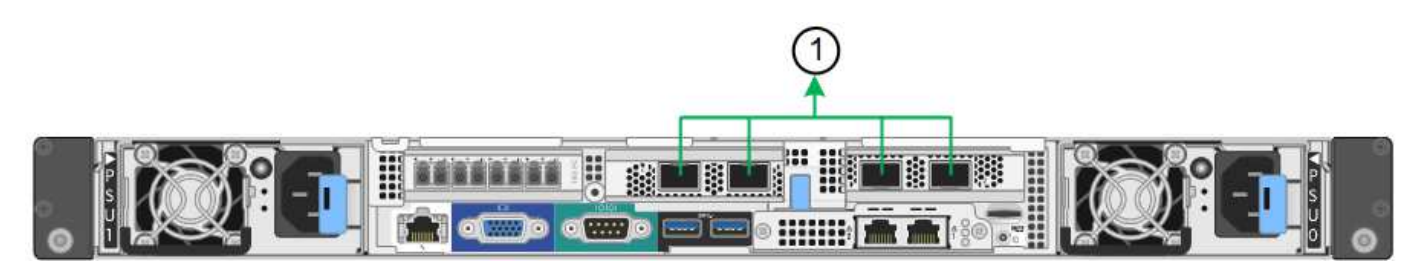

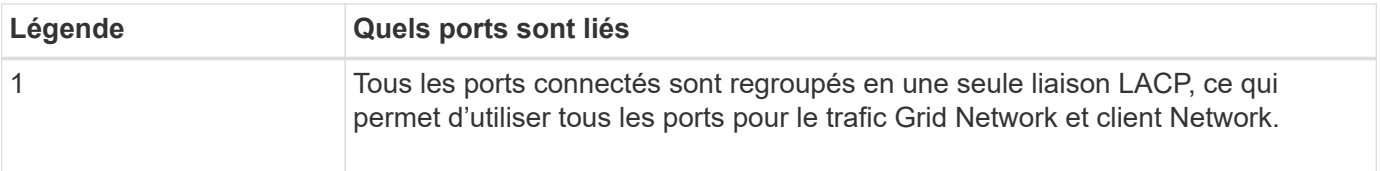

Si vous prévoyez d'utiliser le mode de liaison du port agrégé :

- Vous devez utiliser le mode lien réseau LACP.
- Vous devez spécifier une balise VLAN unique pour chaque réseau. Cette balise VLAN sera ajoutée à chaque paquet réseau pour s'assurer que le trafic réseau est acheminé vers le réseau approprié.
- Les ports doivent être connectés aux switchs capables de prendre en charge VLAN et LACP. Si plusieurs commutateurs participent au lien LACP, les switchs doivent prendre en charge les groupes d'agrégation de liens multi-châssis (MLAG), ou un équivalent.
- Vous savez comment configurer les commutateurs pour utiliser VLAN, LACP et MLAG, ou équivalent.

Si vous ne souhaitez pas utiliser les quatre ports 10/25-GbE, vous pouvez utiliser un, deux ou trois ports. L'utilisation de plusieurs ports permet de maximiser la possibilité qu'une certaine connectivité réseau reste disponible en cas de défaillance de l'un des ports 10/25 GbE.

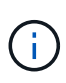

Si vous choisissez d'utiliser moins de quatre ports, sachez qu'une ou plusieurs alarmes seront déclenchées dans le Gestionnaire de grille après l'installation de StorageGRID, ce qui indique que les câbles sont débranchés. Vous pouvez accuser réception des alarmes en toute sécurité pour les effacer.

#### **Modes de liaison réseau pour les ports de gestion 1 GbE**

Pour les deux ports de gestion 1 GbE du contrôleur SG6000-CN, vous pouvez choisir le mode de liaison réseau indépendant ou le mode de liaison réseau Active-Backup pour vous connecter au réseau d'administration facultatif.

En mode indépendant, seul le port de gestion de gauche est connecté au réseau Admin. Ce mode ne fournit pas de chemin redondant. Le port de gestion de droite n'est pas connecté et disponible pour les connexions locales temporaires (utilise l'adresse IP 169.254.0.1)

En mode sauvegarde active, les deux ports de gestion sont connectés au réseau Admin. Un seul port est actif à la fois. Si le port actif tombe en panne, son port de sauvegarde fournit automatiquement une connexion de

basculement. Le fait de lier ces deux ports physiques à un port de gestion logique fournit un chemin redondant au réseau Admin.

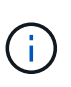

Si vous devez établir une connexion locale temporaire au contrôleur SG6000-CN lorsque les ports de gestion 1 GbE sont configurés pour le mode sauvegarde active, retirez les câbles des deux ports de gestion, branchez votre câble temporaire dans le port de gestion de droite et accédez à l'appliance via l'adresse IP 169.254.0.1.

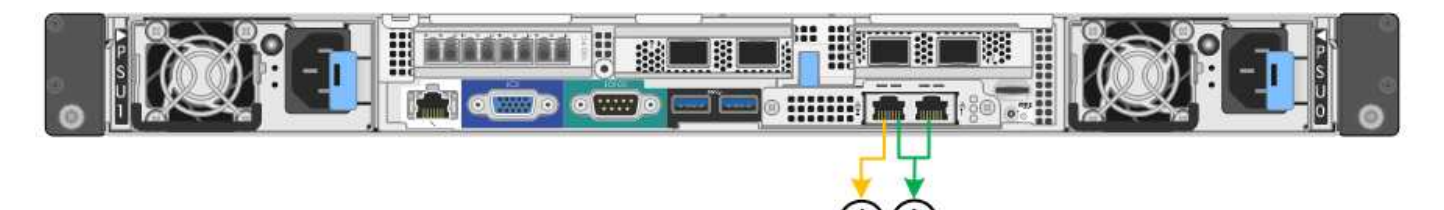

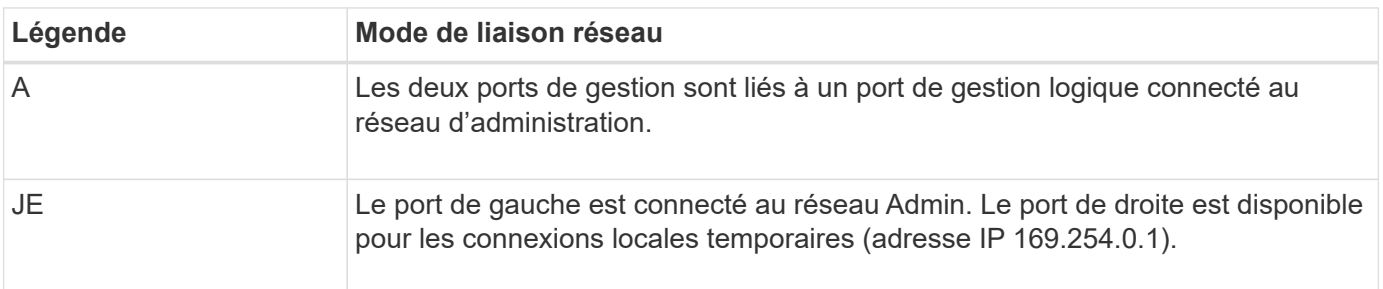

#### **Informations associées**

- ["Contrôleurs SG6000"](https://docs.netapp.com/fr-fr/storagegrid-appliances/installconfig/hardware-description-sg6000.html#sg6000-controllers)
- ["Identification des connexions réseau de l'appliance"](#page-13-1)
- ["Modes de liaison du port \(contrôleur SG6000-CN\)"](#page-29-0)
- ["Appareil câblé"](https://docs.netapp.com/fr-fr/storagegrid-appliances/installconfig/cabling-appliance.html)
- ["Configurez les adresses IP StorageGRID"](https://docs.netapp.com/fr-fr/storagegrid-appliances/installconfig/setting-ip-configuration.html)

## <span id="page-37-0"></span>**Collecte d'informations réseau (SG6100)**

À l'aide des tableaux suivants, notez les informations requises pour chaque réseau que vous connectez à l'appliance. Ces valeurs sont nécessaires pour installer et configurer le matériel.

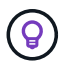

Au lieu d'utiliser les tableaux, utilisez le manuel fourni avec ConfigBuilder. Le manuel ConfigBuilder vous permet de télécharger les informations système et de générer un fichier JSON pour effectuer automatiquement certaines étapes de configuration dans le programme d'installation de l'appliance StorageGRID. Voir ["Automatisez l'installation et la configuration de](https://docs.netapp.com/fr-fr/storagegrid-appliances/installconfig/automating-appliance-installation-and-configuration.html) [l'appliance".](https://docs.netapp.com/fr-fr/storagegrid-appliances/installconfig/automating-appliance-installation-and-configuration.html)

## **Vérifiez la version de StorageGRID**

Avant d'installer une appliance SGF6112, vérifiez que votre système StorageGRID utilise la version requise du logiciel StorageGRID.

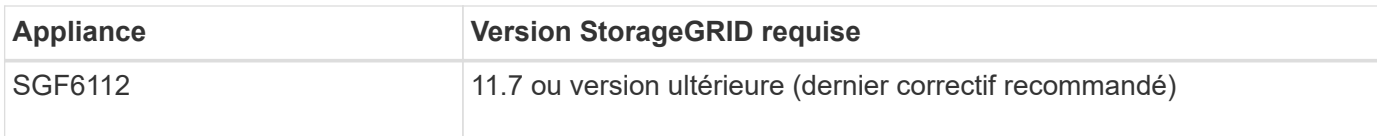

## **Ports d'administration et de maintenance**

Le réseau d'administration pour StorageGRID est un réseau facultatif, utilisé pour l'administration et la maintenance du système. L'appliance se connecte au réseau d'administration via les ports 1/10-GbE suivants de l'appliance.

La figure suivante présente les ports RJ-45 de l'appliance SGF6112.

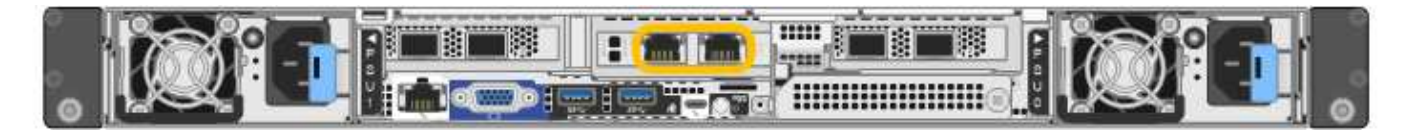

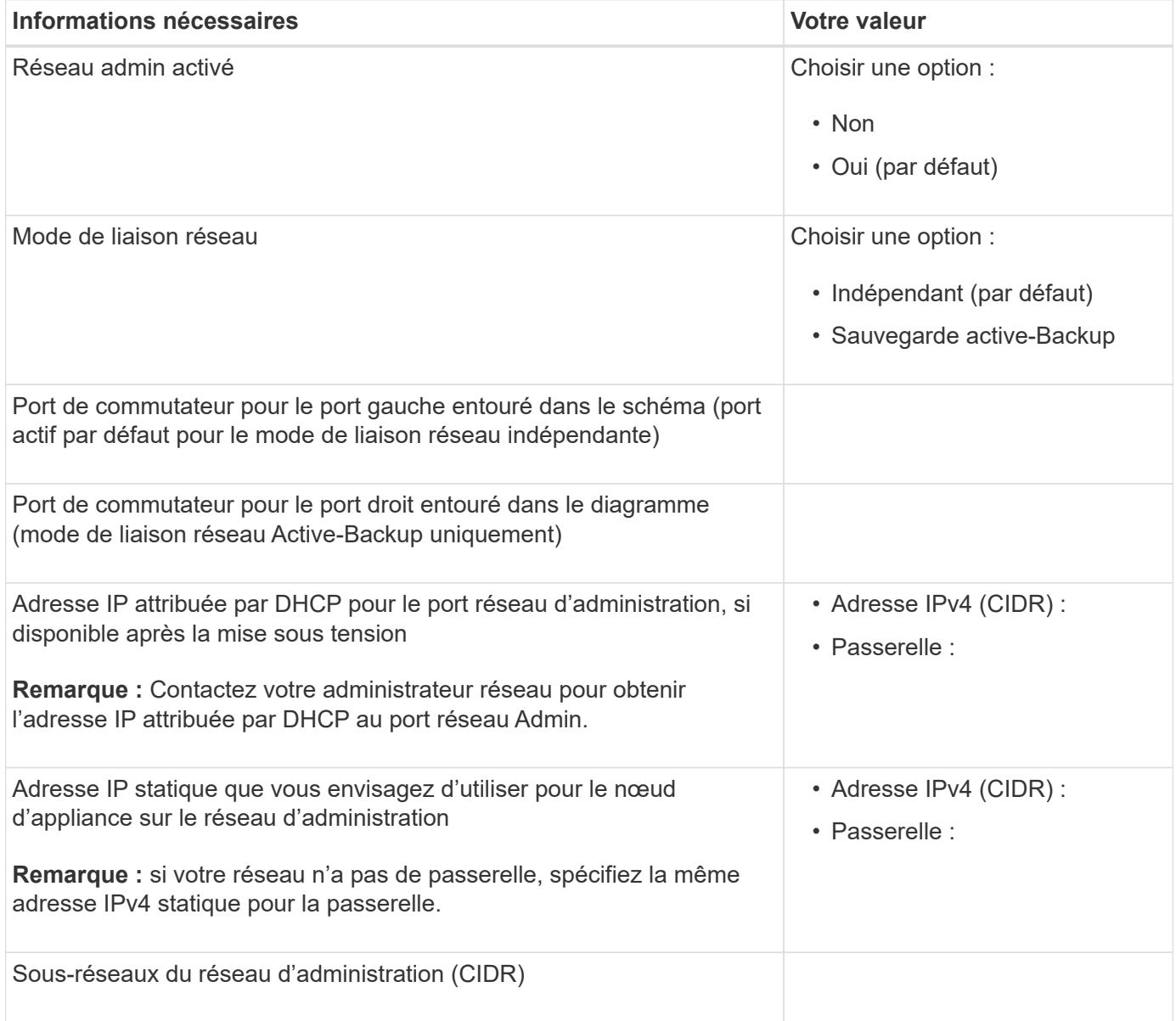

## **Ports réseau**

Les quatre ports réseau de l'appliance se connectent au réseau StorageGRID Grid et au réseau client en option.

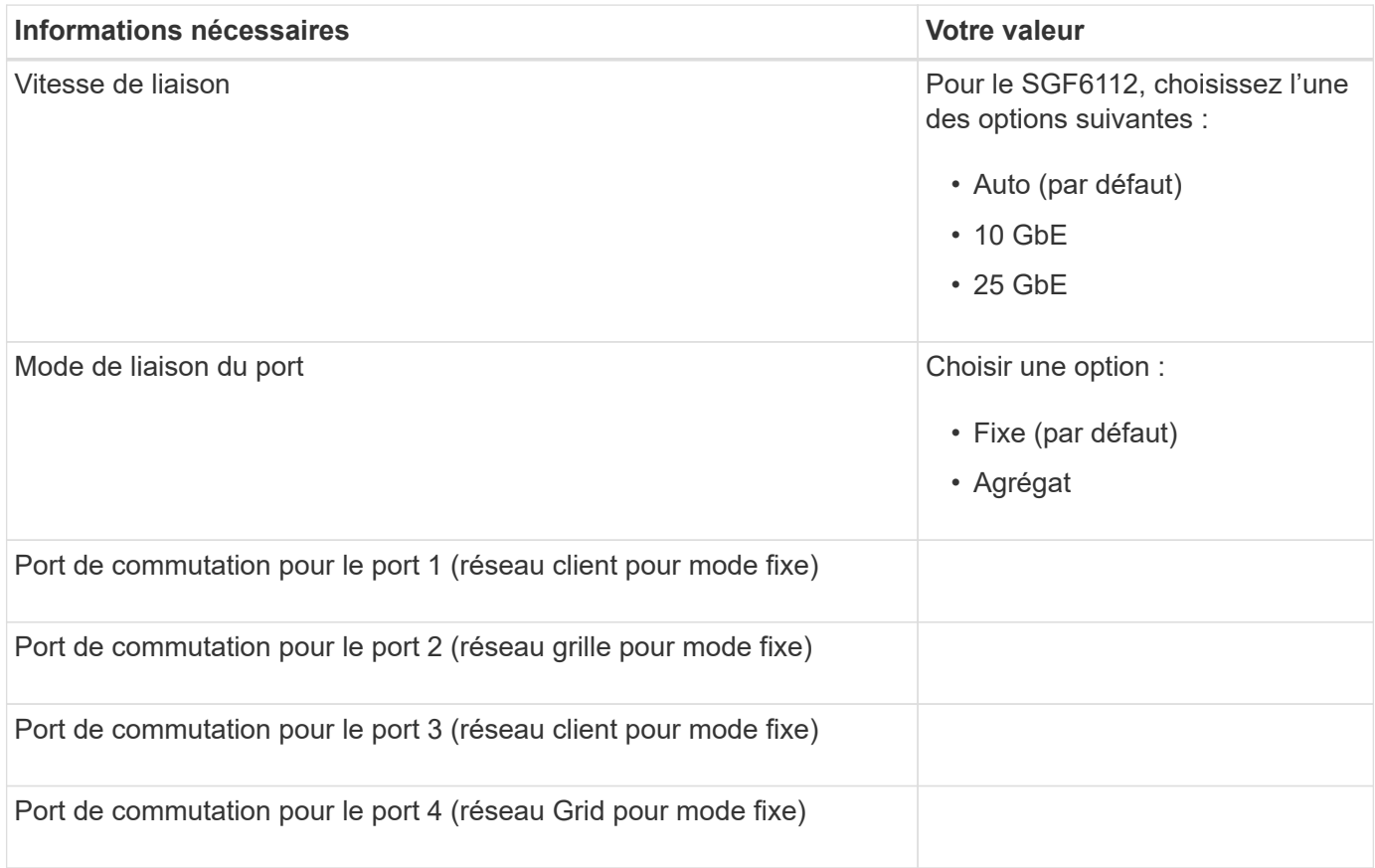

## **Ports réseau de la grille**

Le réseau Grid Network pour StorageGRID est un réseau requis, utilisé pour l'ensemble du trafic StorageGRID interne. L'appliance se connecte au réseau Grid à l'aide des quatre ports réseau.

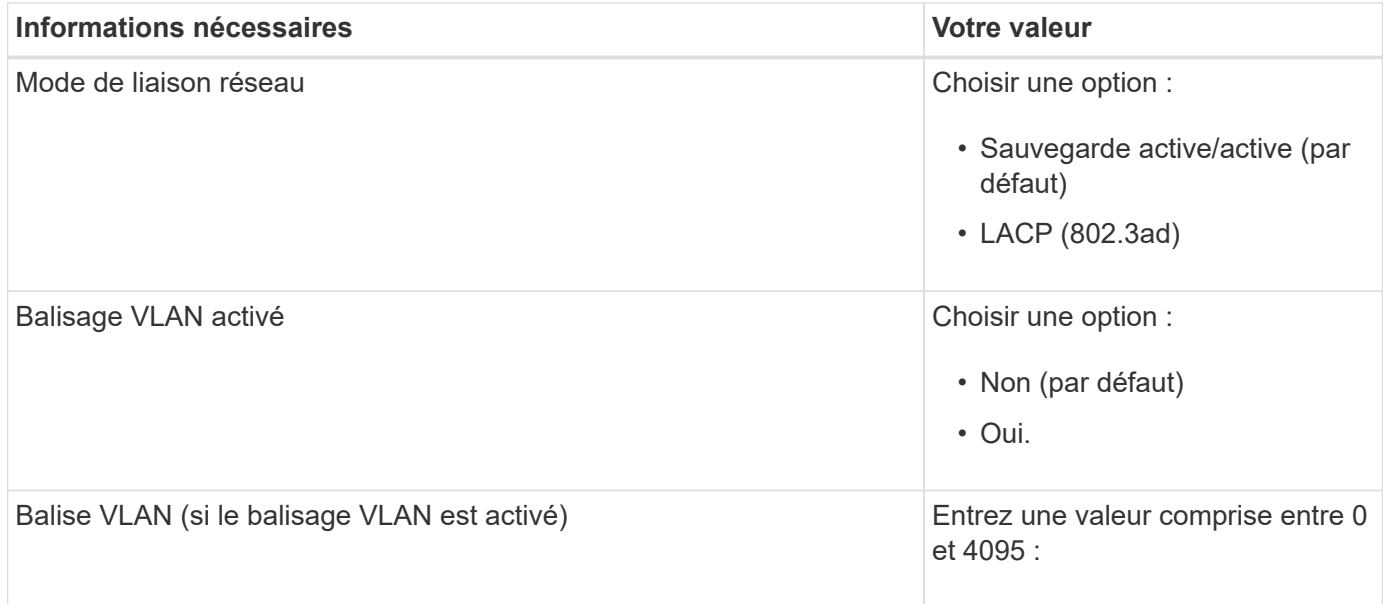

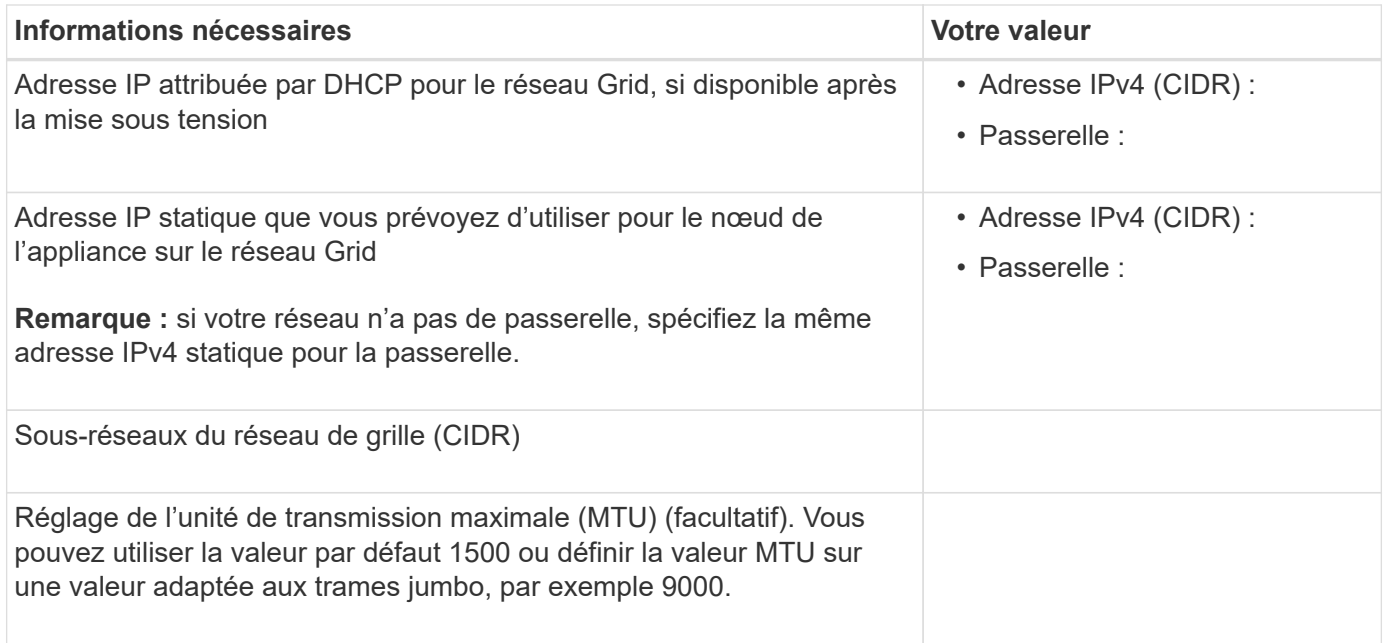

## **Ports réseau client**

Le réseau client pour StorageGRID est un réseau facultatif, généralement utilisé pour fournir l'accès du protocole client à la grille. Le serveur se connecte au réseau client à l'aide des quatre ports réseau.

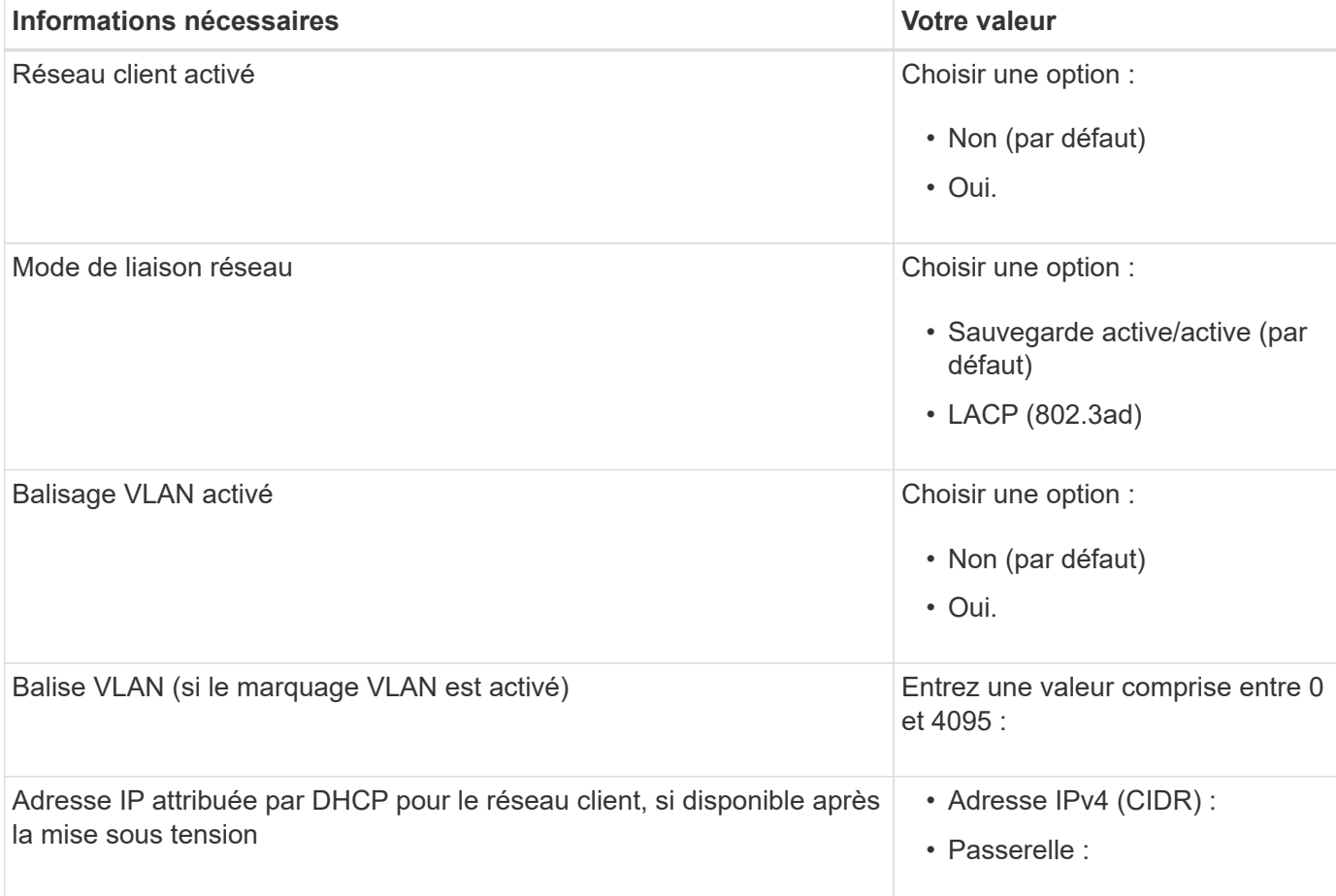

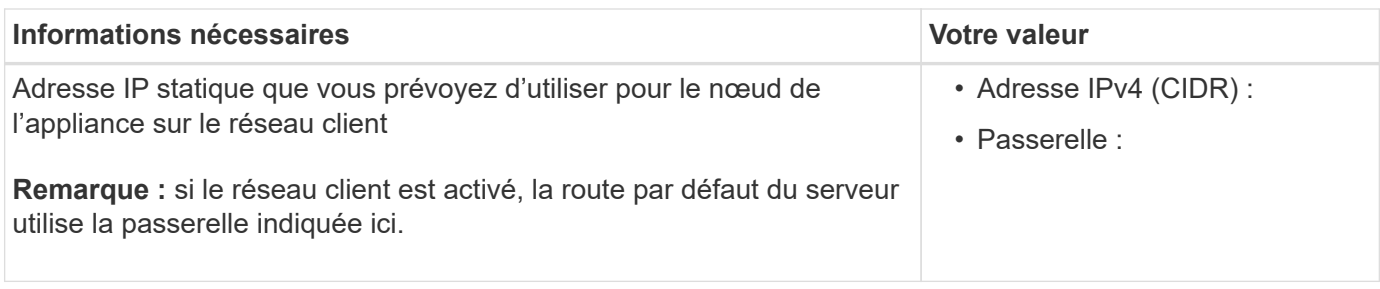

## **Ports réseau de gestion BMC**

 $\left(\begin{array}{c} \vdots \end{array}\right)$ 

Vous pouvez accéder à l'interface BMC sur l'appliance à l'aide du port de gestion 1 GbE entouré dans le schéma. Ce port prend en charge la gestion à distance du matériel du contrôleur via Ethernet en utilisant la norme IPMI (Intelligent Platform Management interface).

> Vous pouvez activer ou désactiver l'accès IPMI à distance pour tous les dispositifs contenant un contrôleur BMC. L'interface IPMI distante permet à toute personne disposant d'un compte BMC et d'un mot de passe d'accéder à votre matériel de bas niveau à vos appliances StorageGRID. Si vous n'avez pas besoin d'un accès IPMI à distance au contrôleur BMC, désactivez cette option à l'aide de l'une des méthodes suivantes : Dans Grid Manager, accédez à **CONFIGURATION** > **sécurité** > **Paramètres de sécurité** > **appareils** et décochez la case **Activer l'accès IPMI distant**.

Dans l'API de gestion de grille, utilisez le terminal privé : PUT /private/bmc.

La figure suivante présente le port de gestion BMC sur l'appliance SGF6112.

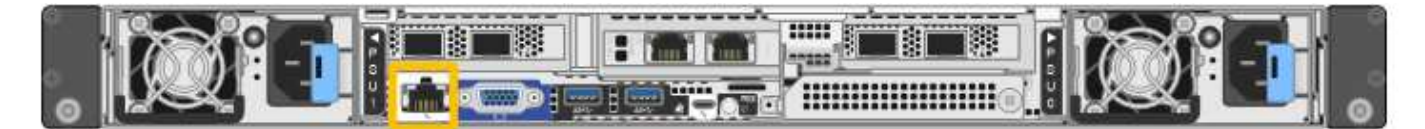

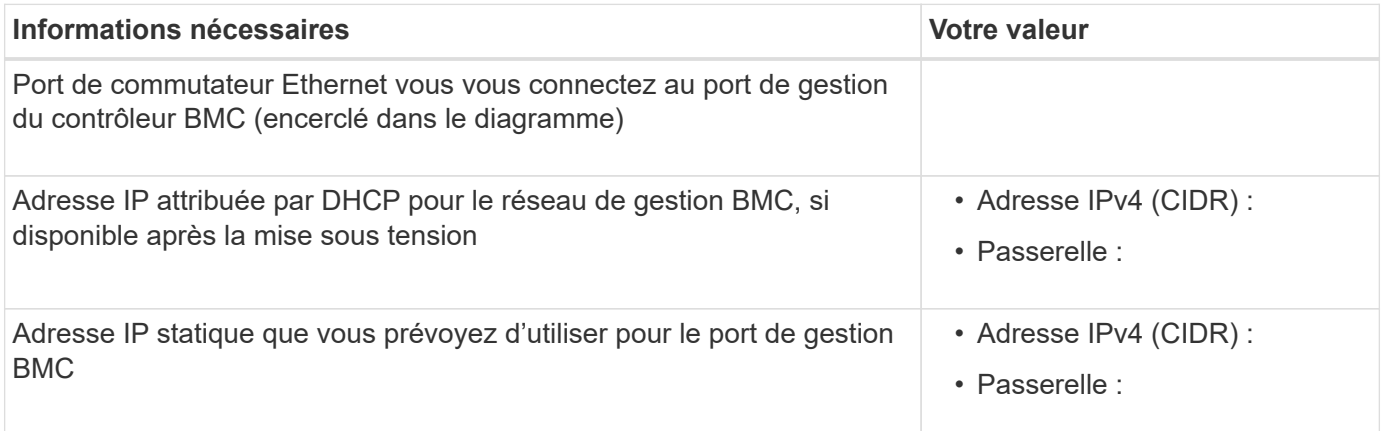

## **Modes de liaison de port**

Quand ["configuration des liens réseau"](https://docs.netapp.com/fr-fr/storagegrid-appliances/installconfig/configuring-network-links.html) Pour l'appliance SGF6112, vous pouvez utiliser la liaison de port pour les ports qui se connectent au réseau Grid et au réseau client en option, ainsi que les ports de gestion 1/10-GbE qui se connectent au réseau Admin en option. La liaison de ports contribue à protéger vos données en fournissant des chemins redondants entre les réseaux StorageGRID et l'appliance.

#### **Modes de liaison réseau**

Les ports réseau de l'appliance prennent en charge le mode de liaison de port fixe ou le mode de liaison de port agrégé pour les connexions réseau Grid et réseau client.

#### **Mode de liaison de port fixe**

Le mode de liaison de port fixe est la configuration par défaut des ports réseau.

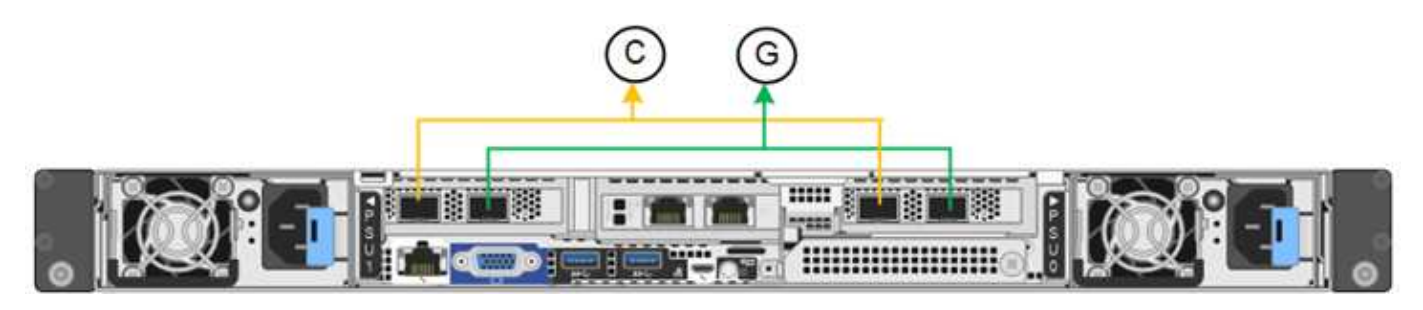

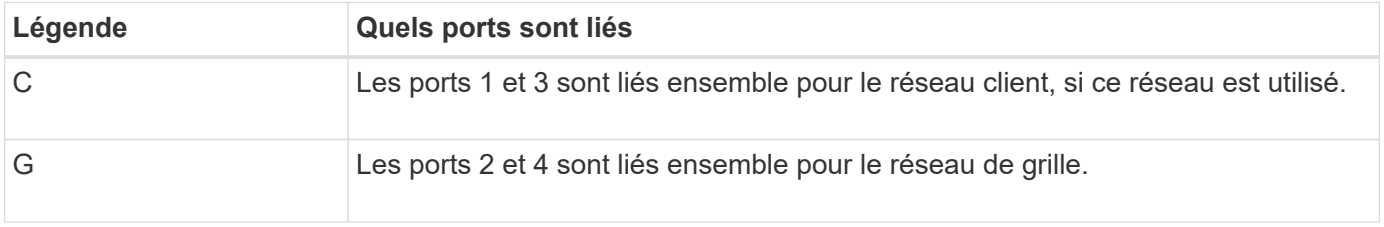

Lors de l'utilisation du mode de liaison de port fixe, les ports peuvent être liés en mode de sauvegarde active ou en mode de protocole de contrôle d'agrégation de liens (LACP 802.3ad).

- En mode de sauvegarde active (valeur par défaut), un seul port est actif à la fois. Si le port actif tombe en panne, son port de sauvegarde fournit automatiquement une connexion de basculement. Le port 4 fournit un chemin de sauvegarde pour le port 2 (réseau Grid) et le port 3 fournit un chemin de sauvegarde pour le port 1 (réseau client).
- En mode LACP, chaque paire de ports forme un canal logique entre l'appliance et le réseau, ce qui permet un débit plus élevé. En cas de défaillance d'un port, l'autre port continue de fournir le canal. Le débit est réduit, mais la connectivité n'est pas affectée.

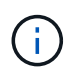

Si vous n'avez pas besoin de connexions redondantes, vous ne pouvez utiliser qu'un seul port pour chaque réseau. Cependant, n'oubliez pas que l'alerte **liaison de l'appliance de stockage en panne** peut être déclenchée dans le Gestionnaire de grille après l'installation de StorageGRID, indiquant qu'un câble est débranché. Vous pouvez désactiver cette règle d'alerte en toute sécurité.

#### **Mode de liaison du port agrégé**

Le mode de liaison de port agrégé augmente considérablement le débit de chaque réseau StorageGRID et fournit des chemins de basculement supplémentaires.

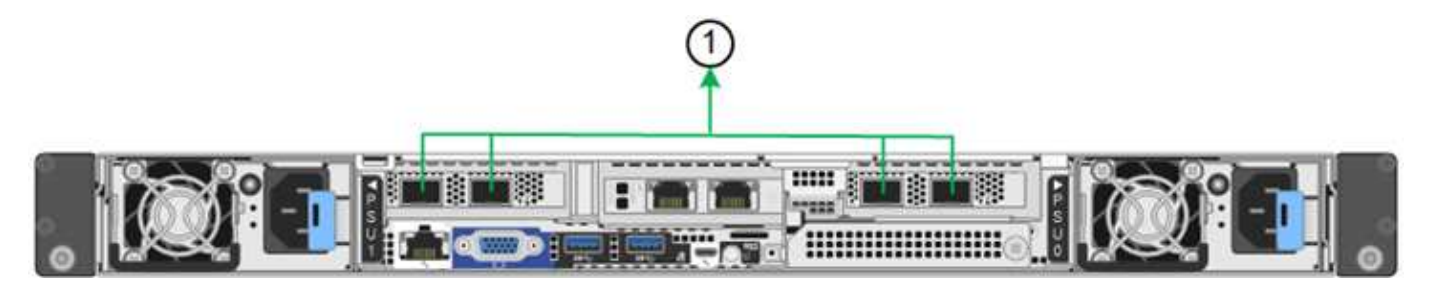

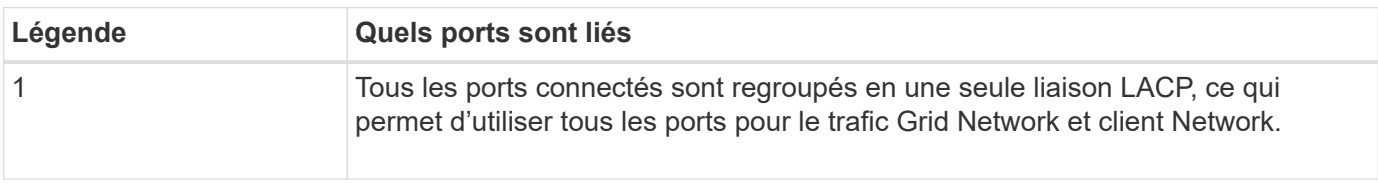

Si vous prévoyez d'utiliser le mode de liaison du port agrégé :

- Vous devez utiliser le mode lien réseau LACP.
- Vous devez spécifier une balise VLAN unique pour chaque réseau. Cette balise VLAN sera ajoutée à chaque paquet réseau pour s'assurer que le trafic réseau est acheminé vers le réseau approprié.
- Les ports doivent être connectés aux switchs capables de prendre en charge VLAN et LACP. Si plusieurs commutateurs participent au lien LACP, les switchs doivent prendre en charge les groupes d'agrégation de liens multi-châssis (MLAG), ou un équivalent.
- Vous savez comment configurer les commutateurs pour utiliser VLAN, LACP et MLAG, ou équivalent.

Si vous ne souhaitez pas utiliser les quatre ports, vous pouvez utiliser un, deux ou trois ports. L'utilisation de plusieurs ports permet d'optimiser la possibilité qu'une certaine connectivité réseau reste disponible en cas de défaillance de l'un des ports.

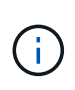

Si vous choisissez d'utiliser moins de quatre ports réseau, sachez qu'une alerte **Services Appliance LINK Down** peut être déclenchée dans Grid Manager après l'installation du nœud de l'appliance, ce qui indique qu'un câble est débranché. Vous pouvez désactiver cette règle d'alerte en toute sécurité pour l'alerte déclenchée.

#### **Modes de liaison réseau pour les ports de gestion**

Pour les deux ports de gestion 1/10-GbE, vous pouvez choisir le mode de liaison réseau indépendant ou le mode de liaison réseau Active-Backup pour vous connecter au réseau d'administration facultatif.

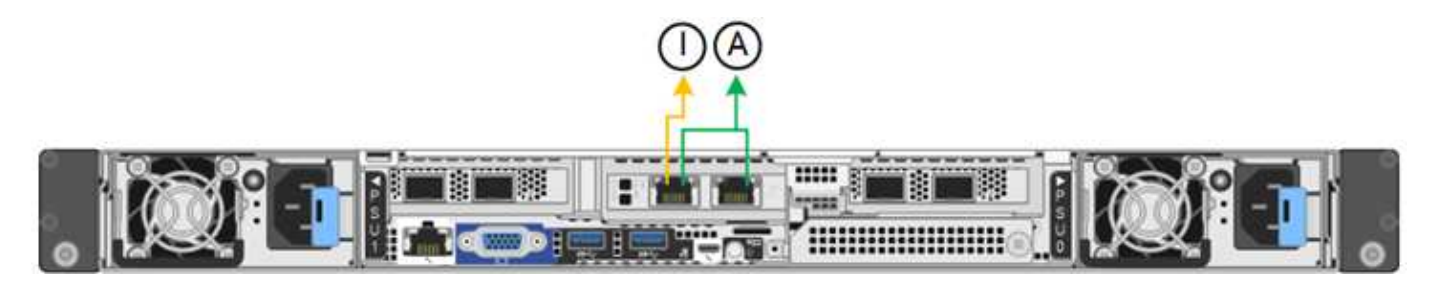

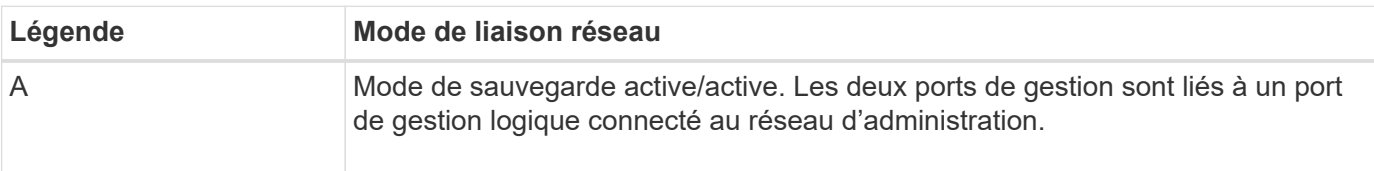

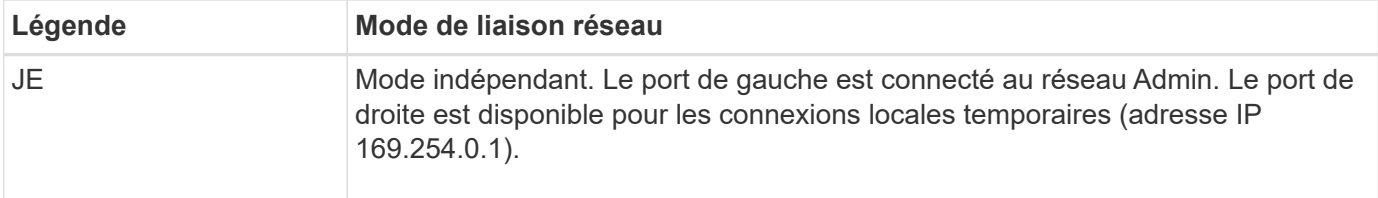

En mode indépendant, seul le port de gestion de gauche est connecté au réseau Admin. Ce mode ne fournit pas de chemin redondant. Le port de gestion sur la droite est déconnecté et disponible pour les connexions locales temporaires (utilise l'adresse IP 169.254.0.1).

En mode sauvegarde active, les deux ports de gestion sont connectés au réseau Admin. Un seul port est actif à la fois. Si le port actif tombe en panne, son port de sauvegarde fournit automatiquement une connexion de basculement. Le fait de lier ces deux ports physiques à un port de gestion logique fournit un chemin redondant au réseau Admin.

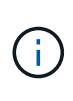

Si vous devez établir une connexion locale temporaire à l'appliance lorsque les ports de gestion 1/10-GbE sont configurés pour le mode Active-Backup, débranchez les câbles des deux ports de gestion, branchez votre câble temporaire dans le port de gestion situé à droite et accédez au dispositif à l'aide de l'adresse IP 169.254.0.1.

#### **Informations associées**

- ["Appareil câblé"](https://docs.netapp.com/fr-fr/storagegrid-appliances/installconfig/cabling-appliance.html)
- ["Configurez les adresses IP StorageGRID"](https://docs.netapp.com/fr-fr/storagegrid-appliances/installconfig/setting-ip-configuration.html)

#### **Informations sur le copyright**

Copyright © 2024 NetApp, Inc. Tous droits réservés. Imprimé aux États-Unis. Aucune partie de ce document protégé par copyright ne peut être reproduite sous quelque forme que ce soit ou selon quelque méthode que ce soit (graphique, électronique ou mécanique, notamment par photocopie, enregistrement ou stockage dans un système de récupération électronique) sans l'autorisation écrite préalable du détenteur du droit de copyright.

Les logiciels dérivés des éléments NetApp protégés par copyright sont soumis à la licence et à l'avis de nonresponsabilité suivants :

CE LOGICIEL EST FOURNI PAR NETAPP « EN L'ÉTAT » ET SANS GARANTIES EXPRESSES OU TACITES, Y COMPRIS LES GARANTIES TACITES DE QUALITÉ MARCHANDE ET D'ADÉQUATION À UN USAGE PARTICULIER, QUI SONT EXCLUES PAR LES PRÉSENTES. EN AUCUN CAS NETAPP NE SERA TENU POUR RESPONSABLE DE DOMMAGES DIRECTS, INDIRECTS, ACCESSOIRES, PARTICULIERS OU EXEMPLAIRES (Y COMPRIS L'ACHAT DE BIENS ET DE SERVICES DE SUBSTITUTION, LA PERTE DE JOUISSANCE, DE DONNÉES OU DE PROFITS, OU L'INTERRUPTION D'ACTIVITÉ), QUELLES QU'EN SOIENT LA CAUSE ET LA DOCTRINE DE RESPONSABILITÉ, QU'IL S'AGISSE DE RESPONSABILITÉ CONTRACTUELLE, STRICTE OU DÉLICTUELLE (Y COMPRIS LA NÉGLIGENCE OU AUTRE) DÉCOULANT DE L'UTILISATION DE CE LOGICIEL, MÊME SI LA SOCIÉTÉ A ÉTÉ INFORMÉE DE LA POSSIBILITÉ DE TELS DOMMAGES.

NetApp se réserve le droit de modifier les produits décrits dans le présent document à tout moment et sans préavis. NetApp décline toute responsabilité découlant de l'utilisation des produits décrits dans le présent document, sauf accord explicite écrit de NetApp. L'utilisation ou l'achat de ce produit ne concède pas de licence dans le cadre de droits de brevet, de droits de marque commerciale ou de tout autre droit de propriété intellectuelle de NetApp.

Le produit décrit dans ce manuel peut être protégé par un ou plusieurs brevets américains, étrangers ou par une demande en attente.

LÉGENDE DE RESTRICTION DES DROITS : L'utilisation, la duplication ou la divulgation par le gouvernement sont sujettes aux restrictions énoncées dans le sous-paragraphe (b)(3) de la clause Rights in Technical Data-Noncommercial Items du DFARS 252.227-7013 (février 2014) et du FAR 52.227-19 (décembre 2007).

Les données contenues dans les présentes se rapportent à un produit et/ou service commercial (tel que défini par la clause FAR 2.101). Il s'agit de données propriétaires de NetApp, Inc. Toutes les données techniques et tous les logiciels fournis par NetApp en vertu du présent Accord sont à caractère commercial et ont été exclusivement développés à l'aide de fonds privés. Le gouvernement des États-Unis dispose d'une licence limitée irrévocable, non exclusive, non cessible, non transférable et mondiale. Cette licence lui permet d'utiliser uniquement les données relatives au contrat du gouvernement des États-Unis d'après lequel les données lui ont été fournies ou celles qui sont nécessaires à son exécution. Sauf dispositions contraires énoncées dans les présentes, l'utilisation, la divulgation, la reproduction, la modification, l'exécution, l'affichage des données sont interdits sans avoir obtenu le consentement écrit préalable de NetApp, Inc. Les droits de licences du Département de la Défense du gouvernement des États-Unis se limitent aux droits identifiés par la clause 252.227-7015(b) du DFARS (février 2014).

#### **Informations sur les marques commerciales**

NETAPP, le logo NETAPP et les marques citées sur le site<http://www.netapp.com/TM>sont des marques déposées ou des marques commerciales de NetApp, Inc. Les autres noms de marques et de produits sont des marques commerciales de leurs propriétaires respectifs.